# **МІНІСТЕРСТВО ОСВІТИ І НАУКИ УКРАЇНИ СУМСЬКИЙ ДЕРЖАВНИЙ УНІВЕРСИТЕТ ЦЕНТР ЗАОЧНОЇ, ДИСТАНЦІЙНОЇ ТА ВЕЧІРНЬОЇ ФОРМ НАВЧАННЯ КАФЕДРА КОМП'ЮТЕРНИХ НАУК**

# **ВИПУСКНА РОБОТА**

**на тему:**

# **«Створення веб-додатку для планування задач та систематизації інформації»**

**Завідувач випускаючої кафедри Довбиш А.С.**

**Керівник роботи Ободяк В.К.**

Студента групи IH3 – 61с Кравченко Д.М.

**СУМИ 2020**

## МІНІСТЕРСТВО ОСВІТИ І НАУКИ УКРАЇНИ

## СУМСЬКИЙ ДЕРЖАВНИЙ УНІВЕРСИТЕТ

#### **Центр заочної, дистанційної і вечірньої форм навчання**

#### **Кафедра комп'ютерних наук**

Затверджую\_\_\_\_\_\_\_\_\_\_\_

Зав. кафедрою Довбиш А.С.

 $\frac{u}{2020}$  г.

## **ЗАВДАННЯ до випускної роботи**

Студента третього курсу, групи ІНз-61С спеціальності "Інформатика" заочної форми навчання Кравченка Дениса Михайловича.

# **Тема:** ―**Створення веб-додатку для планування задач та систематизації інформації** "

Затверджена наказом по СумДУ

 $N_2$  от  $2020$  г.

**Зміст пояснювальної записки**: 1) опис предметної області; 2) проектування web-сайту; 3) розробка web сайту ДНЗ №19 ; 4) адміністративна частина

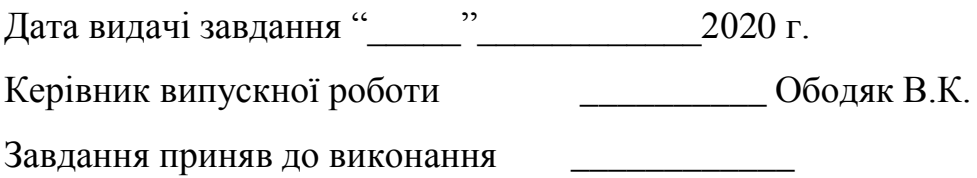

#### **РЕФЕРАТ**

**Записка:** 66 стoр., 22 рис., 1 табл., 2 додатка, 28 джерел.

**Об'єкт дослідження** — інформаційний сайт.

.

**Мета роботи** — розробка інформаційного сайту для ДНЗ №19

**Результати** — результатом даної роботи є інформаційних сайт, за допомогою якого батьки зможуть вирішувати першочергові проблеми безпосередньо з керівництвом дитячого садка, не виходячи з дому, можливість отримання інформації через інтернет, а також спілкуватися з іншими батьками у режимі online, в любому місці.

# **3MICT**

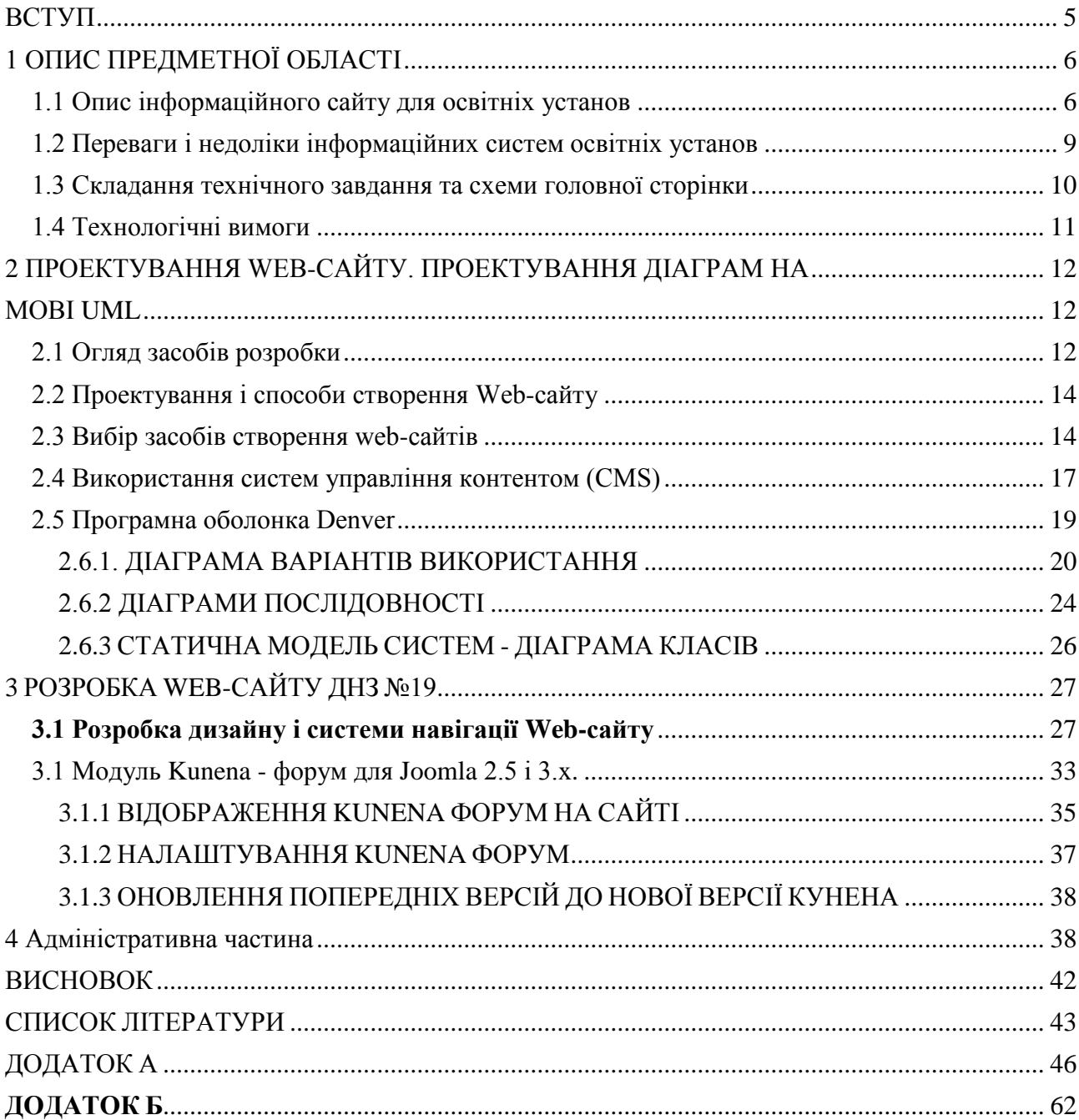

#### **ВСТУП**

<span id="page-4-0"></span>В наш час збільшується швидкість росту Web-ресурсів. Для більшості людей набагато зручніше ознайомитися з послугами організації на їх WEBсторінках, і навіть спілкуватися, не відходячи від комп'ютера.

Створення веб-сайту для дитячого садка №19 "Рум'янек" дозволить батькам отримувати всю необхідну інформацію, не виходячи з дому, в будьякий час і в будь-якому місці. Велику кількість корисної інформації зможуть знайти батьки, які хочуть, щоб їхні діти стали вихованцями дитячого садка №19 "Рум'янек". Крім того, ця тема актуальна в зв'язку з COVID-19.

Мета цієї кваліфікаційної роботі - спростити і прискорити роботу всіх учасників навчального і виховного процесу ДНЗ №19, створення інформаційного сайту, який дозволить інформувати батьків і співробітників про різні заходи.

Завданням розробки є:

- Аналіз загального проектування і створення веб-сайтів;
- Створення технічного завдання для розробки веб-сайту;
- визначити структурну модель Web-сайту;
- розробити сайт на базі CMS «Joomla»;
- заповнити контент;
- розміщення сайту на хостингу.

# **1 ОПИС ПРЕДМЕТНОЇ ОБЛАСТІ**

#### <span id="page-5-1"></span><span id="page-5-0"></span>**1.1 Опис інформаційного сайту для освітніх установ**

Необхідність створення сайту виникла з тим, що сайт який має ДНЗ №19 на даний момент, застарів і не є достатньо функціональним.

Метою роботи стало створення інформаційної системи для ДНЗ №19 міста Суми.

Сайт повинен містити інформацію про дошкільну установу, необхідні матеріали (бланки договорів, документів, мультимедійні матеріали) для батьків та інших зацікавлених користувачів.

Структура сайту повинна бути наочно представлена і включати в себе посилання на таку інформацію і освітні ресурси:

- 1. офіційний сайт Міністерства освіти і науки (mon.gov.ua);
- 2. портал «Української освіти» (ru.osvita.ua);

3. інформаційна система «Єдине вікно доступу доосвітніх ресурсів» (sites.google.com);

4. єдина колекція цифрових освітніх ресурсів (oipopp.ed-sp.net);

5. інформація розміщується в текстовій і табличній формах, а також в формі копій документів. Інформація підлягає оновленню протягом тридцяти днів з дня внесення відповідних змін, при розміщенні інформації має забезпечуватися дотримання вимог законодавства України про захист персональних даних.

- відомості:
- про дату створення освітнього закладу;
- про структуру освітнього закладу;
- про реалізовані основних і додаткових освітніх

6

 програмах із зазначенням чисельності осіб, які навчаються за рахунок коштів

 відповідного бюджету бюджетної системи України, за договорами з фізичними та (або) юридичними особами з оплатою ними вартості навчання;

про освітні стандарти і про вимоги;

 про персональний склад педагогічних працівників із зазначенням рівня освіти і кваліфікації;

 про матеріально-технічному забезпеченні та про оснащеність освітнього процесу (в тому числі про наявність бібліотеки, гуртожитків, спортивних споруд, про умови харчування, медичного обслуговування,

 про доступ до інформаційних систем та інформаційнотелекомунікаційних мереж);

 про електронні освітніх ресурсах, доступ до яких забезпечується навчаються;

 про надходження та витрачання фінансових і матеріальних засобів по підсумками фінансового року;

копії:

a) документа, що підтверджує наявність ліцензії на здійснення освітньої діяльності (з додатками);

b) свідоцтва про державну акредитацію (з додатками);

c) звіт про результати самообстеження;

d) порядок надання платних освітніх послуг, в тому числі зразок договору на надання платних освітніх послуг, з зазначенням вартості платних освітніх послуг;

e) навчальний заклад має право розміщувати на офіційному сайті новини сайту, місцеві акти, накази, нормативні документи,

7

фотографії з заходів, форум, опитування, щоб використовувати інші форми зворотного зв'язку

f) для відвідувачів сайту, публікувати іншу інформацію відносяться до діяльності установи та системи освіти, розміщувати на офіційному сайті інформацію чужого освітнього закладу забороняється;

g) інформаційні матеріали, що містять заклики до насильства і насильницької зміни конституційного ладу, розпалювання соціальної, расової, національної та релігійної ворожнечі;

h) інформаційні матеріали, що зачіпають честь, гідність чи ділову репутацію громадян, організацій, установ;

i) інформаційні матеріали, що містять пропаганду насильства, сексу, наркоманії, екстремістських релігійних і політичних ідей;

j) будь-які форми реклами, метою якого є отримання прибутку іншими організаціям та установам;

k) інші інформаційні матеріали, забороняється публікувати законом України. Інформація на сайті, не повинна мати ніяких граматичних і орфографічних помилок.

Організація внутрішнього інформаційного сайту, дозволить вирішити багато завдань автоматизації роботи. Впровадження сучасних систем автоматизації відділу дозволять скоротити багато видів робіт і підвищують мотивацію співробітників.

В першу чергу на сайті дошкільного закладу слід приділити увагу таких сторінок, як «Головна», «Про нас» і «Контакти». Не вся інформація, яка міститься на сторінках нашого сайту, є загальнодоступною, тому деякі розділи розташовуються у внутрішній мережі і мають обмеження в доступі.

#### <span id="page-8-0"></span>**1.2 Переваги і недоліки інформаційних систем освітніх установ**

Інформаційні web-сайти мають свої позитивні та негативні сторони.

Переваги:

1. не вимагають налаштування на комп'ютері об'ємного програмного забезпечення. Для повноцінної роботи нужeн тільки браузер і доступ в інтернет.

2. розробка нe вимагає спеціальних налаштувань та адміністрування, їх адміністраторами є розробники.

3. для роботи потрібна мінімальна апаратна платформа

4. Адаптивний дизайн - можна користуватися всюди, де є доступ в Інтернет

5. Оновлення веб додатків відбувається автоматично

## Недоліки:

1. Збій сервера може привести до того, що всі дані які були на сервері, можуть стати недоступними.

2. Обмеження доступу в інтернет в деяких населених пунктах.

#### **1.3 Складання технічного завдання та схеми головної сторінки**

<span id="page-9-0"></span>Важливою частиною роботи над веб-сайтом є складання технічного завдання. Це робить нашу роботу простіше і краще. У ній ми визначаємо умови створення Web-сайту, його налагодження, його теми а також його заповнення:

Тематична область сторінки ділиться на розділи:

- 1. Про нас:
	- $\bullet$  Групи
	- Методична робота
	- Поради вузьких фахівців
- 2. Новини
	- Події
	- Фотозвіти
	- Документи
- 3. Форум
- 4. Питання відповідь
	- Сторінка завідувача
	- Педагоги
- 5. Контакти

Сайт призначений для батьків, персоналу та інших зацікавлених користувачів, тому він повинен бути ненав'язливий дизайн, найпростіший для сприйняття інтерфейс.

## <span id="page-10-0"></span>**1.4 Технологічні вимоги**

- 1. інформаційний сайт розробляється для будь-якого розширення екрану;
- 2. коректне відображення браузерами Internet Explorer, Opera, Mozilla
- 3. Firefox, Google Chrome, Yandex;
- 4. використання строгого стилю і логотипу;
- 5. базова колірна гамма синій, жовтий, сірий;
- 6. кнопки управління (навігація сайту);

# <span id="page-11-0"></span>**2 ПРОЕКТУВАННЯ WEB-САЙТУ. ПРОЕКТУВАННЯ ДІАГРАМ НА МОВІ UML**

#### <span id="page-11-2"></span><span id="page-11-1"></span>**2.1 Огляд засобів розробки**

В даний час практично кожна компанія має свій власний інформаційний сайт. В контексті використання сучасних інформаційних технологій - це необхідність існування, що дозволяє збільшити галузі реклами і тим самим залучити нових клієнтів.

В наш час, існує безліч класифікацій Web-сайтів. Далі ми наводимо класифікацію сайтів за кількома критеріями.

За доступності сервісів:

- відкриті всі сервіси повністю доступні для всіх відвідувачів та користувачів.
- напіввідкриті для доступу до сервісу вимагає авторизацію (як правило, безкоштовно).
- закриті повністю закриті Веб-сайти службових організації (в тому числі корпоративних веб-сайтів), персональних веб-сайтів фізичних осіб. Такі веб-сайти доступні для вузького кола користувачів. Доступ зазвичай надається новим користувачем через запрошення.

Публічна мережа Інтернет Web-сайти.

Локальні веб-сайти - доступні тільки в межах локальної мережі.

Це може бути як корпоративні веб-сайти організацій та веб-сайти приватних осіб в локальній мережі провайдера.

За схемою подання інформації, її обсяг і категорії завдань є такі типи веб-ресурсів:

- 1. Інтернет-портал
- 2. Тематичний Web-сайт
- 3. Тематичний портал

Портали схожі на тематичні веб-сайти, але додатково містять засоби взаємодії з користувачами і дозволяють користувачам спілкуватися в рамках порталу (форуми, чати) - це серед користувачів існування.

Сайт-візитка - містить загальні відомості про власника веб-сайту.

Корпоративні веб-сайти - містять повну інформацію про компаніївласника, послуги / продукцію, події в житті компанії. Вона відрізняється від сайту невеликого і представницького веб-сайту повнотою наданої інформації, часто містить різні функціональні інструменти для роботи з контентом (пошук і фільтри, календарі подій, фотогалереї, корпоративні блоги, форуми).

Інтернет-магазин - веб-сайт з каталогом продукції, за допомогою якого клієнт може замовити товар який йому потрібен.

## <span id="page-13-0"></span>**2.2 Проектування і способи створення Web-сайту**

Проектування і розробка веб-сайтів включає в себе:

- Затвердження первинної технічної задачі розробки сайту.
- Визначити структурну схему розташування Web-сайту-розділів, зміст і навігація.
- Веб-дизайн створення графічних елементів макет з веб-сайту, стилі і елементи навігації.
- Розробка програмного забезпечення модулів коду, бази даних та інші елементи веб-сайту, необхідних в проекті.
- Тестування і розміщення веб-сайту в Інтернеті.

## **2.3 Вибір засобів створення web-сайтів**

<span id="page-13-1"></span>Безкоштовний хостинг з конструктором веб-сайтів. На даний момент в Інтернеті є багато безкоштовних хостинг розробниками веб-сайтів. Найбільш популярними є:

- Ucoz.Ru це хостинг, який надає широкий спектр дизайнів на сайт з можливістю прив'язати власний домен, і використовувати послуги реєстрації доменних імен в різних областях. Цей веб-сайт будівельник дозволяє виправити HTML-шаблони, щоб створити не тільки повноцінні новинні сайти, але і додати до них безліч модулів, таких як форуми.
- Narod.Ru- функціональність його поступається Ucoz, є більш простим для вивчення. З його допомогою можна створювати веб-сайти, які містять велику кількість сторінок без необхідності редагування

Для більш просунутих користувачів веб-хостингу мають можливість створити свій власний веб-сайт, заснований на знанні HTML, CSS і JavaScript. Php і MySQL не підтримує хостинг, що є істотним недоліком.

Написання коду Web-сайту вручну Цей метод найскладніший і вимагає великих навичок в програмуванні. Вимагає капітальних знань HTML, CSS, JavaScript, PHP, Java і інших мов програмування.

Написання коду вручну не обмежує нашу уяву, і ми можемо нести на власному веб-сайті майже всі що захочемо. Все, що потрібно для роботи - це текстовий редактор.

Однією з сучасних тенденцій в області програмування для Інтернету створення веб-додатків з багатим для користувача інтерфейсом користувача (РІА - Rich Internet Application). Такі додатки дозволяють встановлювати зв'язок з користувачами в більш ефективної, динамічної та корисною. JQuery - одина з найкращих бібліотек, присвячених розробці RIA-додатків. Підтримує всі сучасні браузери, малий розмір, зручність використання, автоматизації повсякденних завдань веб-програміст, набір вбудованих спецефектів і управління - все відмінні риси Jquery.

JQuery - бібліотека JavaScript, що написано в коді JavaScript, готова до розміщення. Можливо, одним з найбільш важливих переваги бібліотеки Jquery є підтримка високої якості для додатків, що використовують технологію AJAX, яка дозволяє отримати доступ до веб-сервера з браузера, не наводячи, щоб перезавантажити сторінку, тобто, коли відкрита сторінка в даних веб-браузера завантажується з використанням технології AJAX, мерехтіння і мигання екрану повністю відсутні; ви просто завантажте дані, які потім можуть бути відображені на веб-сторінці з використанням можливостей технології.

Dynamic HTML (динамічний HTML). Без проблем, ми маємо додаток, яке більше нагадує настільний, ніж на Web-додаток.

HTML- редактори

HTML-редактори можуть швидко і легко створювати, редагувати ізмінювати HTML-документи.

З величезної кількості візуальних HTML-редакторів найбільш часто використовуваних:

- Microsoft Front Page щодо раціональний візуальний HTML редактор, вивчити його протягом декількох годин не складно. Головна сторінка інстинктивно зрозуміле меню аналогічних меню інших програм
- Microsoft Office. Інструменти HTML- редактор дозволяє створювати сайти будь-якої складності і розміщувати їх в мережі. У 2007 році на зміну Front Page прийшли до Microsoft Office SharePoint Designer. У 2009 році продукт став абсолютно вільним, чим завоював любов більшого числа розробників веб-сайтів.
- Adobe Dreamweaver потужний HTML-редактор, створювати його дуже швидко і ефективно при створенні веб-сайт, дизайн підтримує всі існуючі стандарти Інтернет (Flash, ASP.NET і PHP і ColdFusion MX), для спрощення розробки Adobe Dreamweaver включає в свій вміст розвинену систему підказок і інтерактивні уроків, шаблони і приклади веб-сторінок.

Без перебільшення - сьогодні Dream weaver кращий візуальний HTMLредактор для створення веб-сайтів будь-якого роду. Єдиною перешкодою для веб-розробників є дорога вартість продукту, який не може не братися до уваги.

#### **2.4 Використання систем управління контентом (CMS)**

<span id="page-16-0"></span>Сучасні технології безперервно розвиваються, і доказ тому CMS - система управління контентом. Ця система дозволяє легко за пару тижнів створити потужний і функціональний сайт, повністю який відповідає сучасним вимогам. загальнодоступності підлягають такі CMS, як Joomla, WordPress, Drupal, які не поступаються своїм комерційним аналогам.

Відмінність від попередніх способів створення веб-сайту, використання CMS дозволяє створювати безліч різних модулів, таких як блог, чат, магазин, форум і багато іншого. Тобто не потрібно шукати скриптів, вводити їх в мальований веб-сайт. Всі модулі доступні спочатку. друга важлива особливість - вплив моди на дизайн веб-сайту. Використання CMS дозволяє отримати доступ до найбільш актуальних схемами і шаблонами. Крім того, система управління контентом значно спрощує і прискорює роботу веб-дизайнерів.

Система управління контентом «Joomla»

Більшість досвідчених розробників веб-сайтів сходиться на тому, що

для простих і середніх проектів складності, найбільш підходящим є

використання CMS Joomla . Використання CMS «Joomla», може дозволити створити сайт-візитку, а також галузевий портал, інтернет-магазин.

В даний час для цієї системи розроблено велику кількість модулів, компонентів і модулів, що робить «Joomla» найбільш функціональної CMS.

Досягнення CMS «Joomla», як інструмент для створення і просування Web-сайтів:

розробка на основі CMS Joomla Веб-сайт дозволяє клієнту ні від кого не залежати в будь-який час передати розробку проекту другому фахівцеві. Величезний область поширення CMS «Joomla» позитивно позначається на кількість досвідчених фахівців, вільно володіють секретами CMS;

Поширеність CMS «Joomla» допомогла багатьом хостинг-провайдерів надають можливість використовувати цю систему

промовчанням. Клієнту не потрібно шукати підходящий реліз CMS «Joomla» і встановлювати його на власний сайт - досить відзначити відповідний пункт у договорі на послуги хостингу;

CMS «Joomla» має простий і зручний у використанні веб-інтерфейс. В зв'язку з розвитком та підтримання веб-сайтів реалізувати з допомогою будьяких навичок програмування від експерта;

Допоміжні модулі доступні абсолютно безкоштовно;

розгортання веб-сайту, зробленого на основі CMS «Joomla», зрозуміло навіть новачкові, так як ця система управління контентом має вбудовані функції, спрямовані на ефективне просування веб-сайтів. Підключення додаткових спеціалізованих модулів, що дозволяють за кілька хвилин оптимізувати веб-сайт і подивитися позиції в пошукових системах.

Таким чином застосування CMS «Joomla» є більш зручним. В цієї CMS багато позитивних моментів, які не вимагають великих зусиль, щоб виконати наш проект, тобто веб-сайт для дитячого садка No 19

Для того, щоб працювати над створенням в CMS «Joomla» веб-сайту на комп'ютері вимагає програмного забезпечення оболонки Денвер.

#### <span id="page-18-0"></span>**2.5 Програмна оболонка Denver**

Денвер - це спеціально розроблена програма для створення ПК на локальному сервері, який, в свою чергу, дозволяє створювати веб-сайти без необхідності виходу в Інтернет. Ця програма необхідна для розробки Webсайтів динамічних (з використанням у своїй роботі PHP або Perl), тобто скрипти. Тестування звичайних HTML і CSS сайтів можна обійтися без локального сервера.

Денвер Базовий пакет включає в себе:

- Інсталятор (підтримується також установки на флеш-диску).
- Apache, SSL, SSI, mod\_rewrite, mod\_php.
- PHP5 з підтримкою GD, MySQL, SQLite.
- MySQL5 з підтримкою транзакцій.

Система управління віртуальними хостами, заснована на шаблонах.

Щоб створити новий хост, вам потрібно лише додати директорію в каталог / home, правити конфігураційні файли не потрібно. За замовчуванням вже підтримуються схеми іменування директорій багатьох популярних хостерів; нові можна без зусиль додати. Система управління запуском і завершенням всіх компонентів Denver.

- PhpMyAdmin система управління MySQL через веб-інтерфейс.
- Емулятор Sendmail та SMTP-сервер (налагодження "шапка" на локальному хості: 25, скласти букви, що приходять в / TMP в форматі .eml); підтримується робота спільно з PHP, Perl, Parser і т.д.

#### **2.6 Проектування діаграм на мові UML**

Проектування полягає в розробці набору моделей (діаграм) на мові UML. Для опису функціональних вимог щодо розроблюваного ПО створюються діаграм варіантів використання (use cases).

# <span id="page-19-0"></span>**2.6.1. ДІАГРАМА ВАРІАНТІВ ВИКОРИСТАННЯ**

У системі є 1 роль користувача: адміністратор. Він виконує конкретні функції і взаємодіє з системою.

Таблиця 1. Документування об'єктів діаграми варіантів використання.

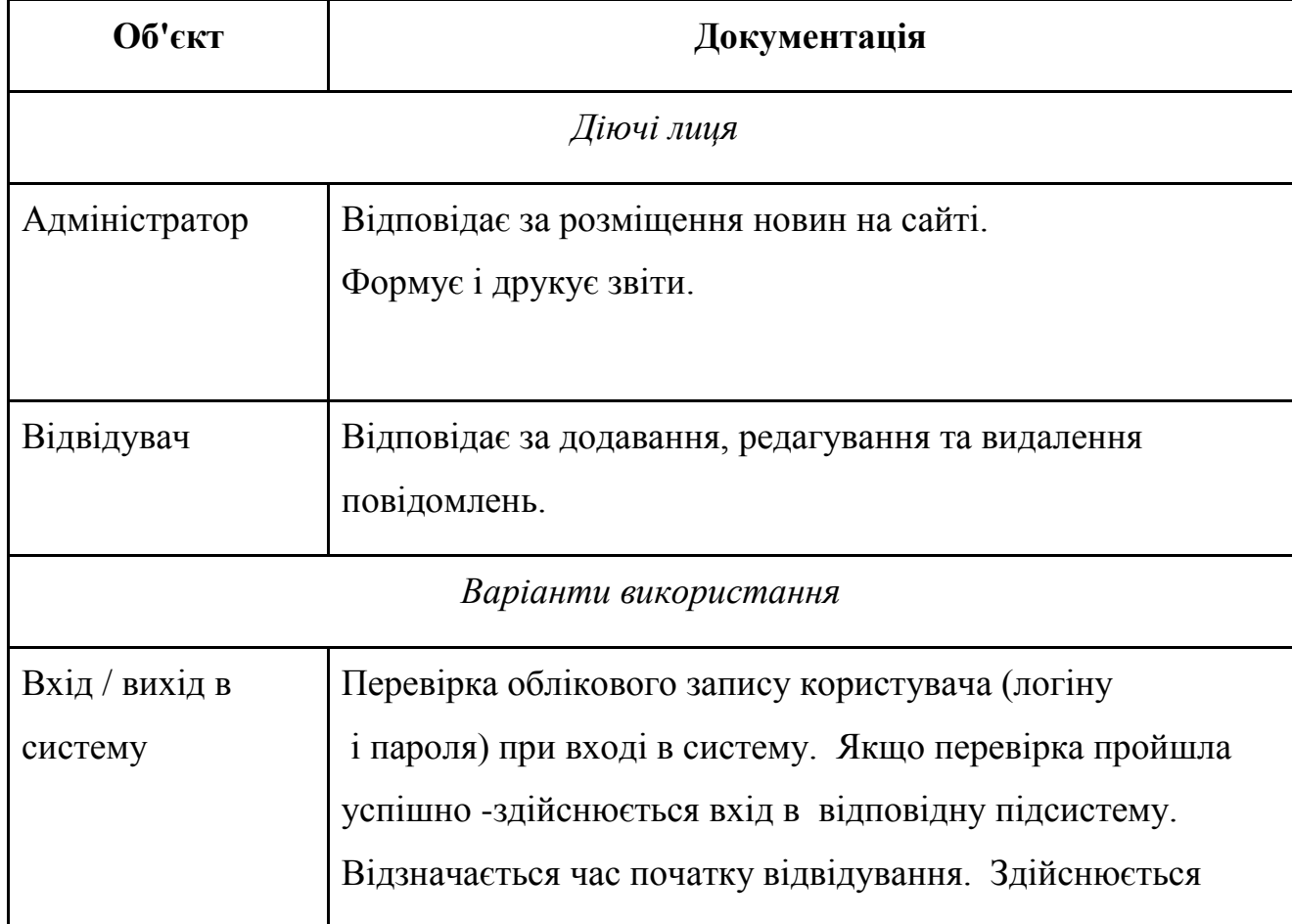

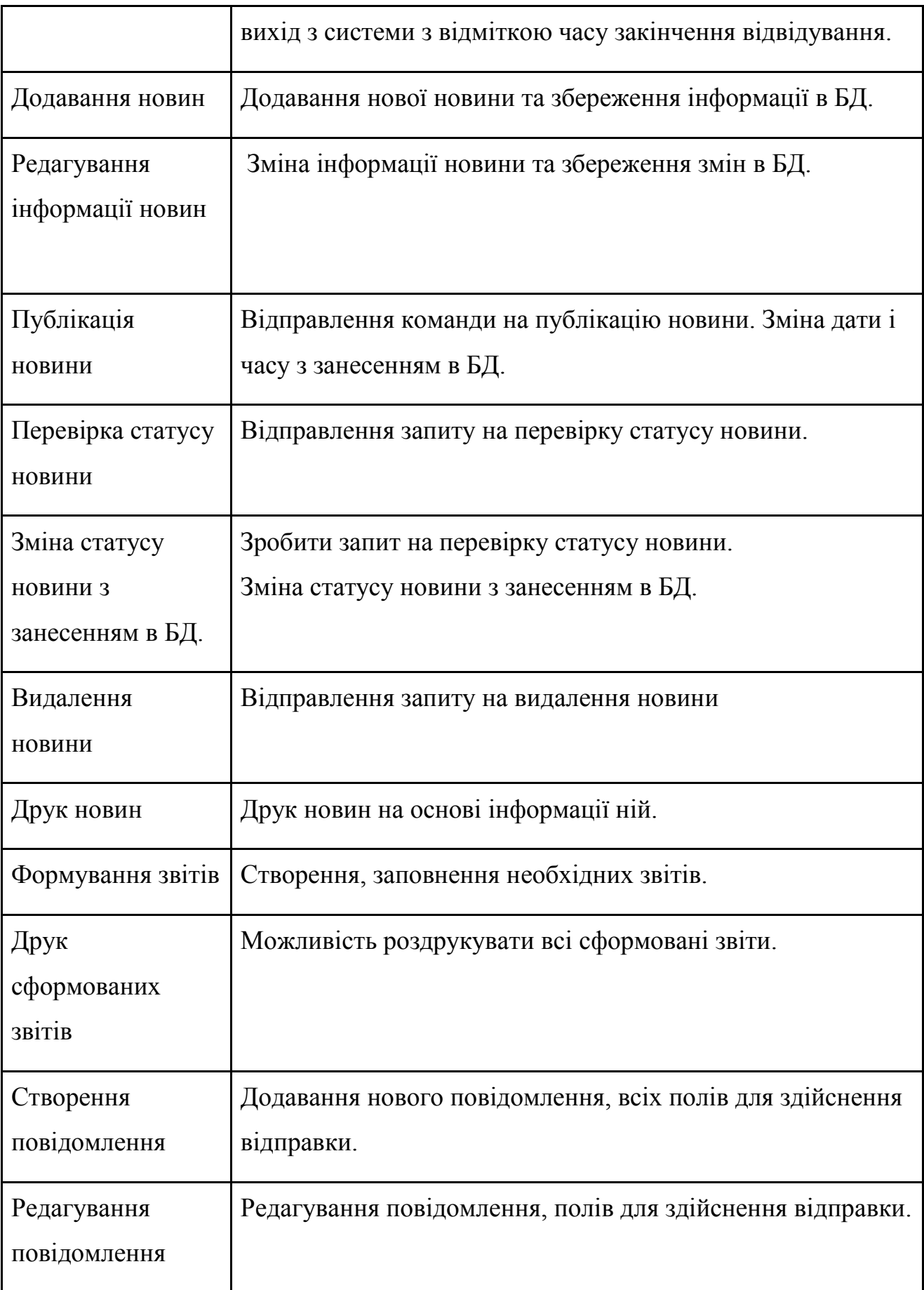

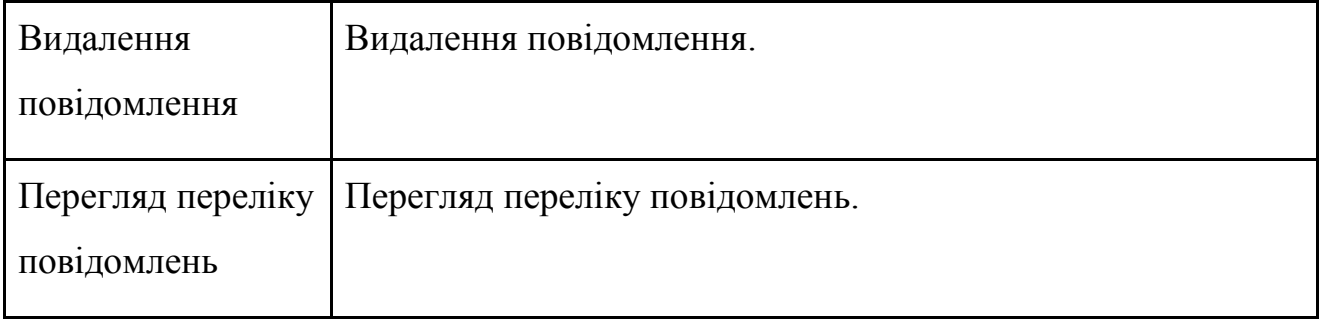

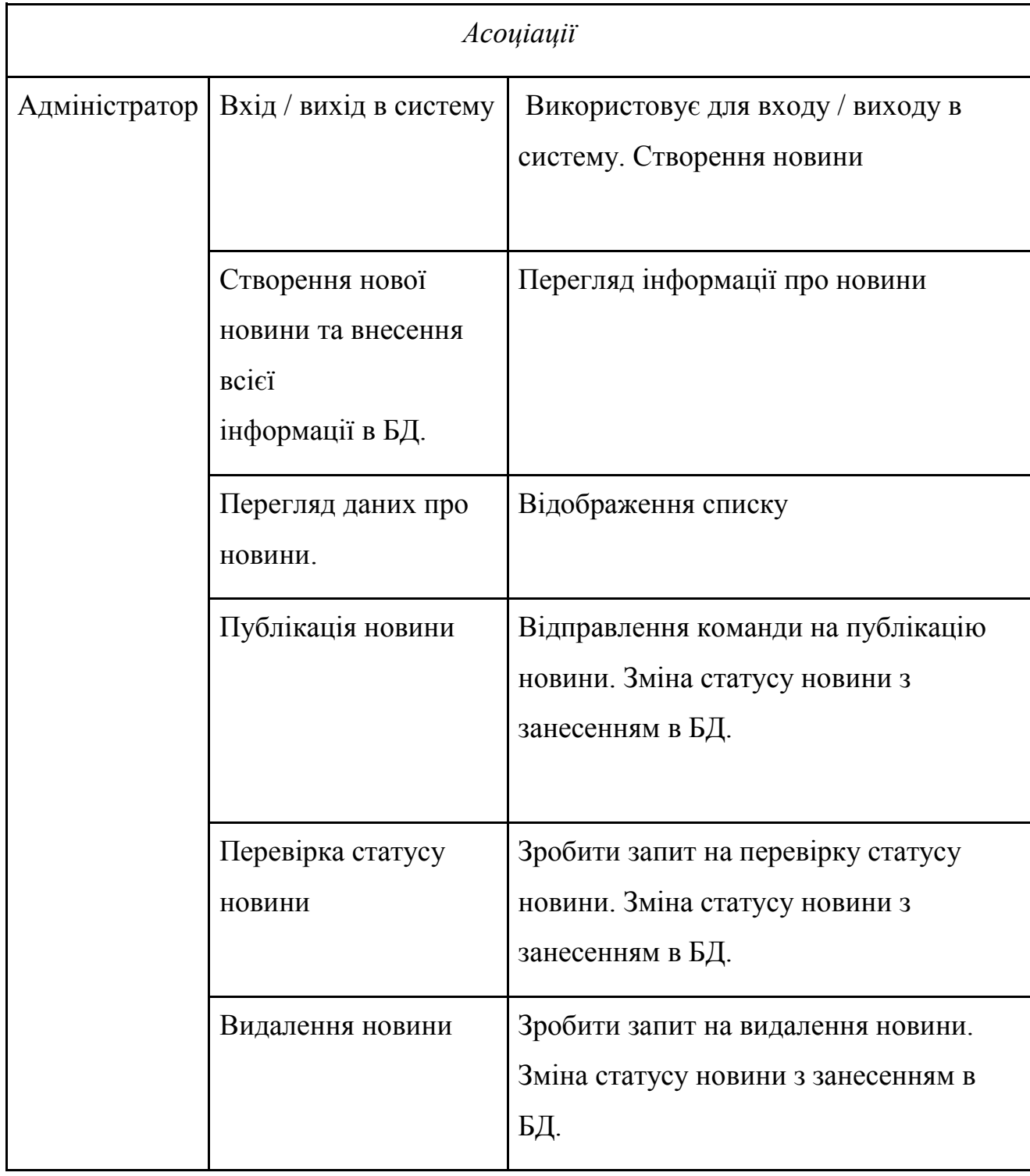

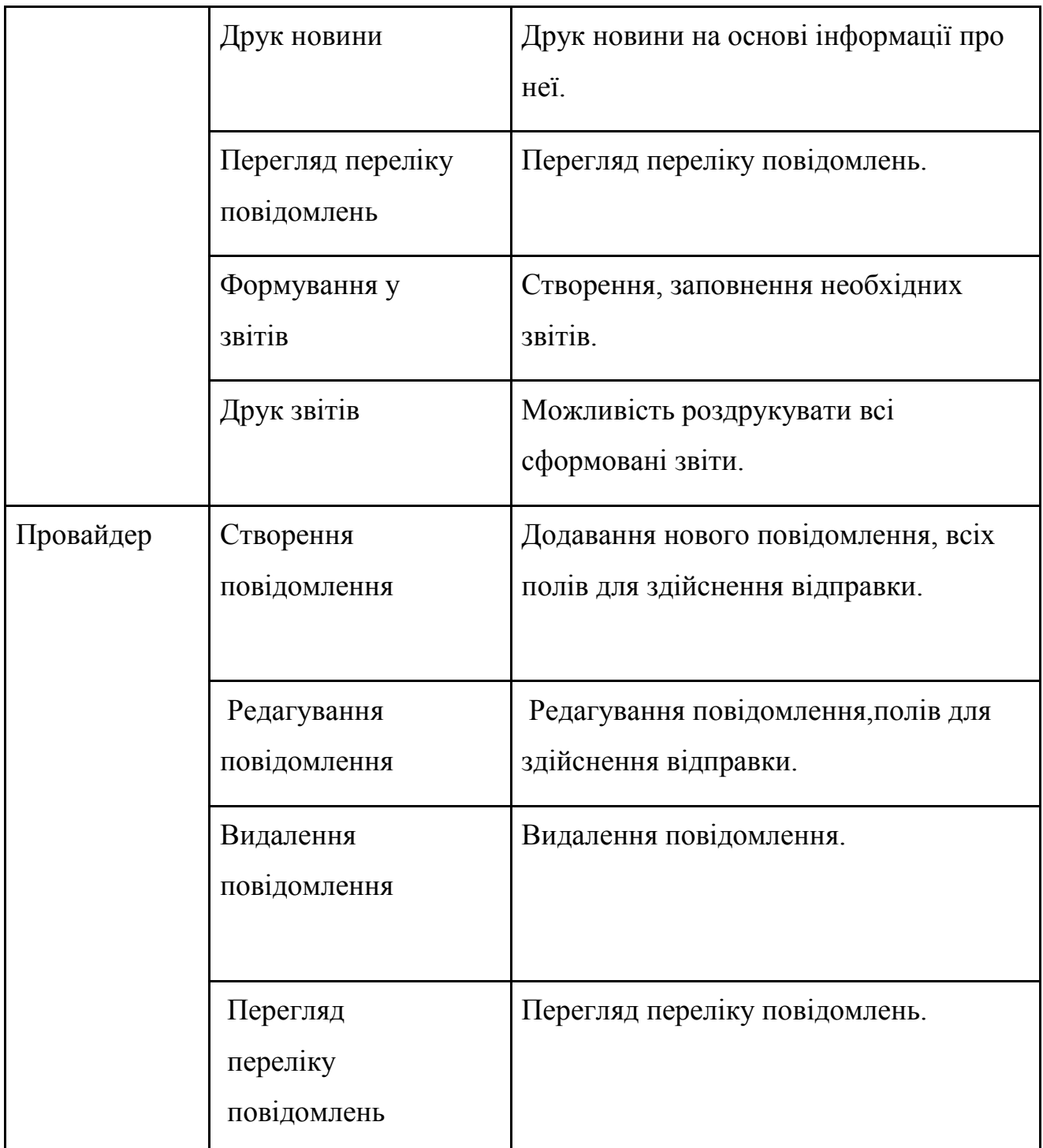

Була досліджена і вивчена предметна область, і на підставі вимог замовника були побудовані діаграми варіантів використання. Виявлено функції і властивості розроблюваної системи.

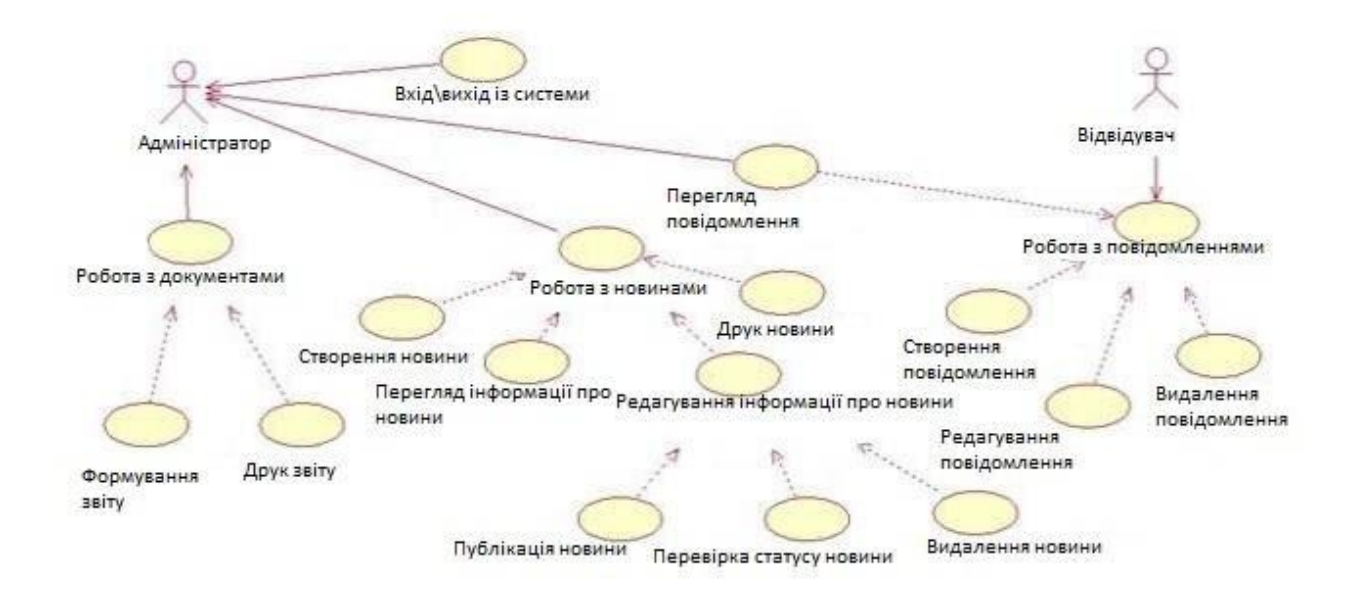

Рис. 1 - Діаграма варіантів використання.

# **2.6.2 ДІАГРАМИ ПОСЛІДОВНОСТІ**

<span id="page-23-0"></span>Діаграма послідовності - призначена для опису взаємодій об'єктів, впорядковані за часом їх прояву. Основними елементами діаграми послідовності є позначення об'єктів вертикальні лінії, що відображають плин часу при діяльності об'єкта, і стрілки, що показують виконання дій об'єктами. На даній діаграмі об'єкти розташовуються зліва направо. Її недоліком є те, що вона займає багато місця.

Нижче відображені кілька діаграм послідовності для процесів в ІС адміністратора:

Діаграма послідовності для варіанту використання - «Створення новини» приведена на рис. 2.

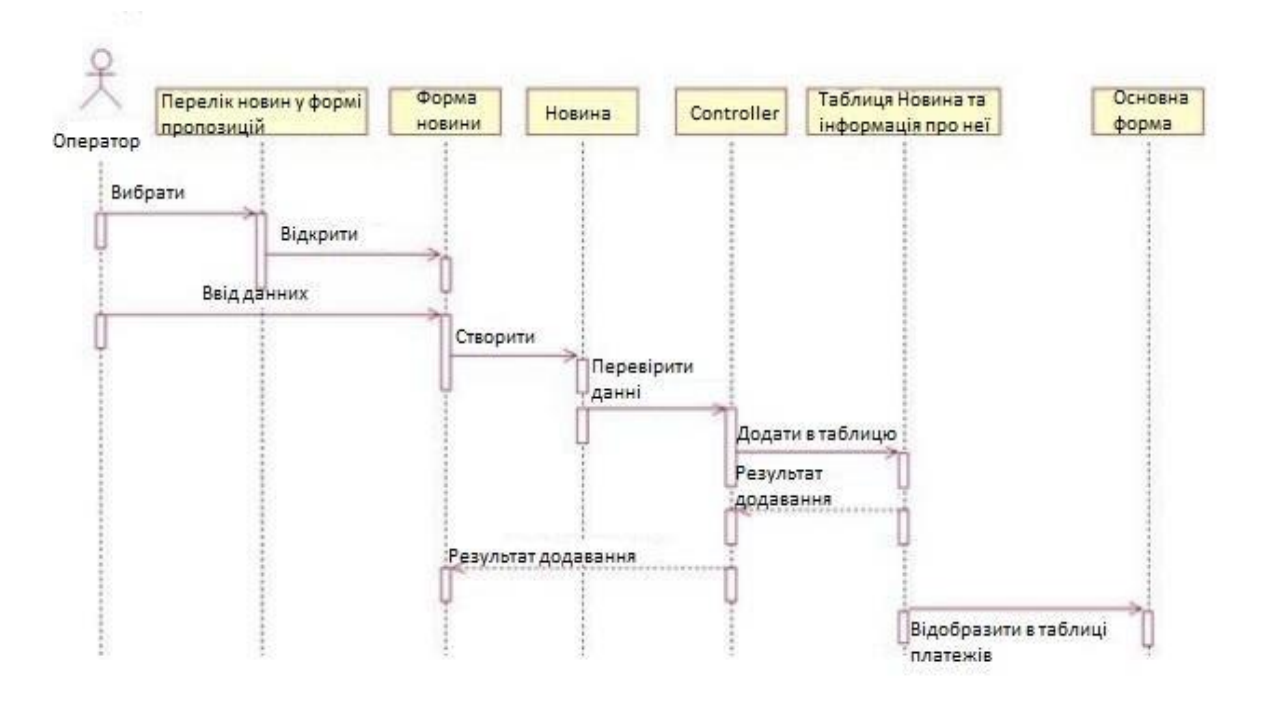

Рис. 2 - Діаграма послідовності «Створення новини»

Діаграма послідовності для варіанту використання - «Формування звіту» приведена на рис 3.

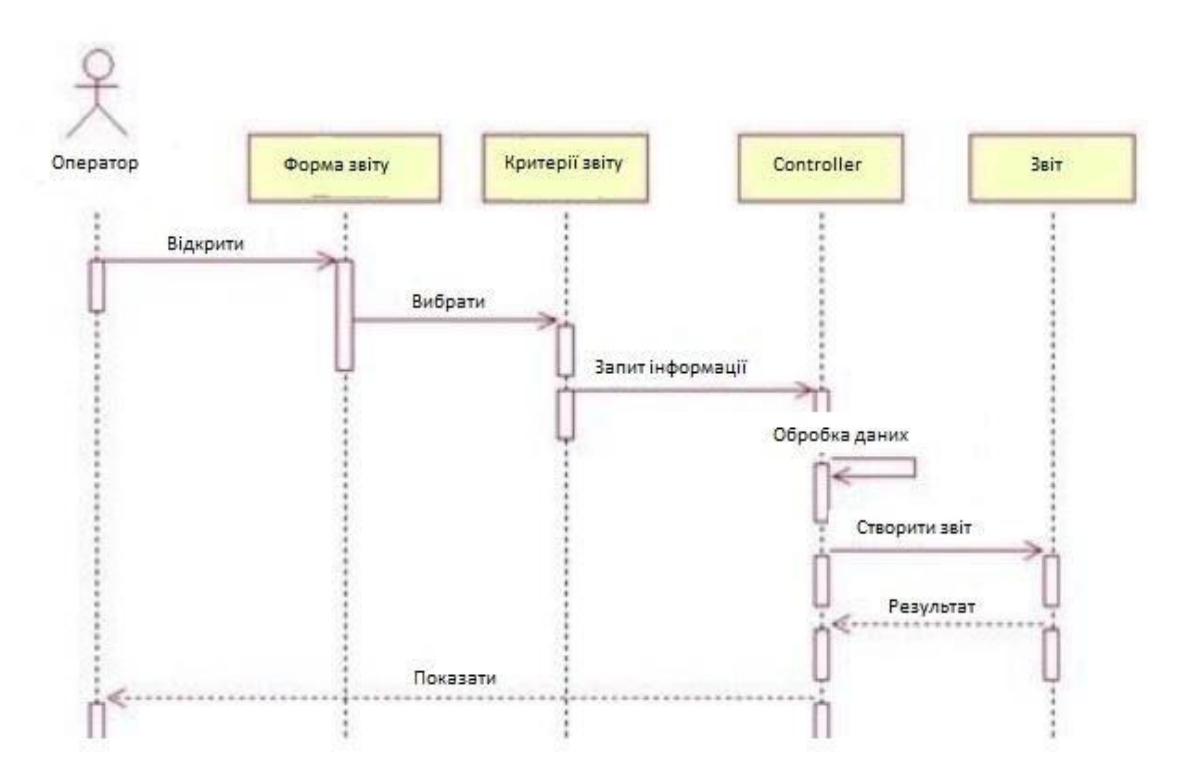

Рис. 3 - Діаграма послідовності «формування звіту»

<span id="page-25-0"></span>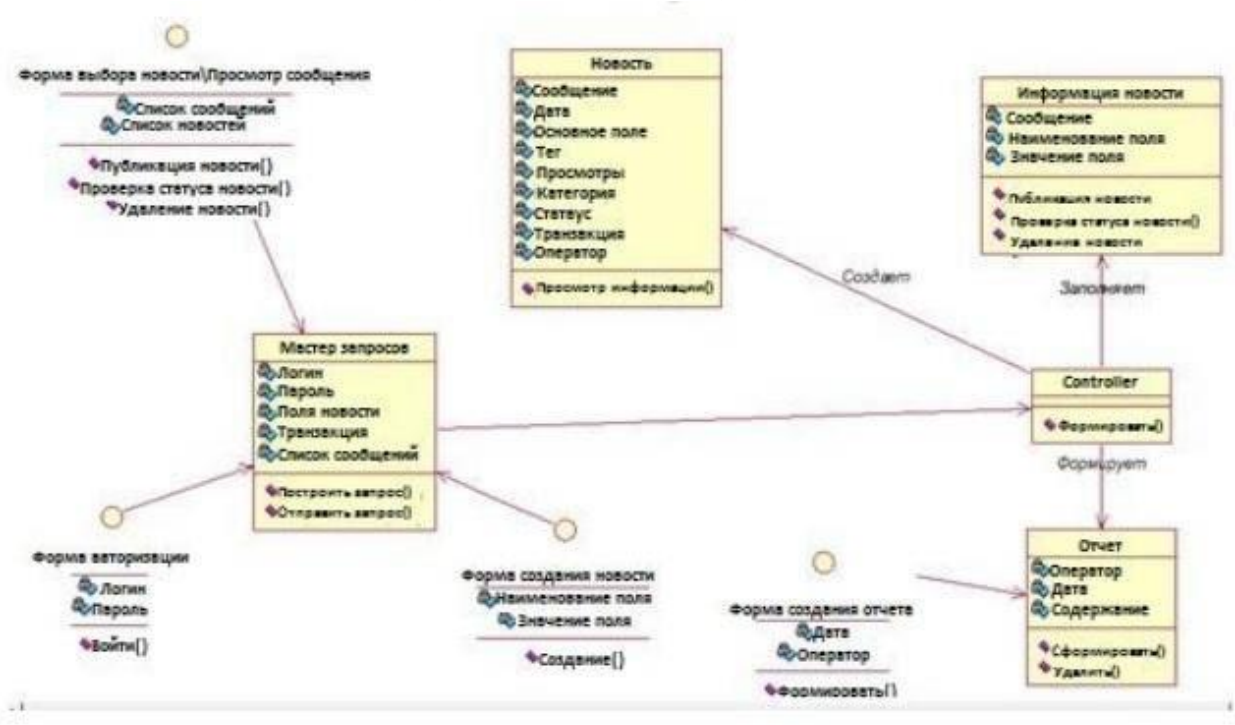

## **2.6.3 СТАТИЧНА МОДЕЛЬ СИСТЕМ - ДІАГРАМА КЛАСІВ**

Рис. 4 - Діаграма класів

Ця модель відображає фізичну реалізації системи і описує створюваний продукт на рівні класів і компонентів.

# **3 РОЗРОБКА WEB-САЙТУ ДНЗ №19**

# <span id="page-26-0"></span>**3.1 Розробка дизайну і системи навігації Web-сайту**

<span id="page-26-1"></span>Використовуючи інформацію попередніх розділів, сайт розформований по розділах складена наступна структура, представлена на рис 5.

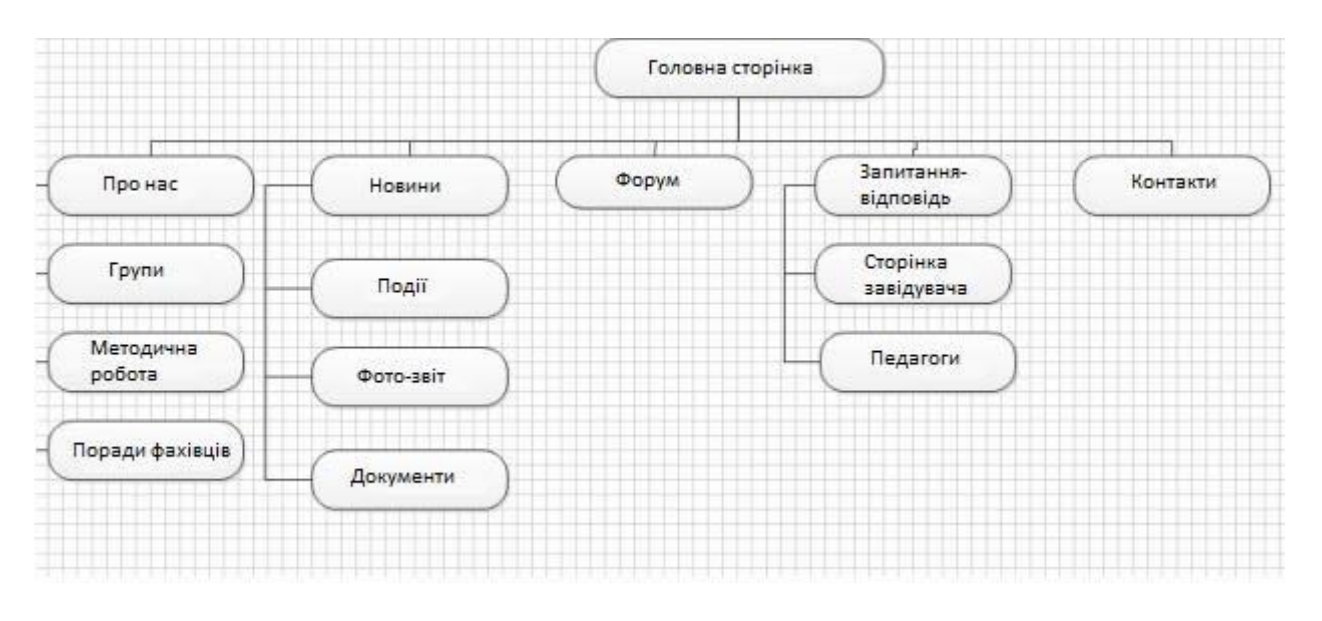

Рис. 5 - Структура сайту

Розробка Web-сайтів стає все більш популярним заняттям в зв'язку з цим, існує багато способів для створення веб-сайтів, багато з CMS, а також наявність плагінів і шаблонів для цих CMS. Веб-сайтом в даному випадку, є дитячий садок, значить це щось смішне і добре. на головній сторінці виконана анімація засобами CSS3, що надає сайту динаміку і привабливий дизайн (рис.6)

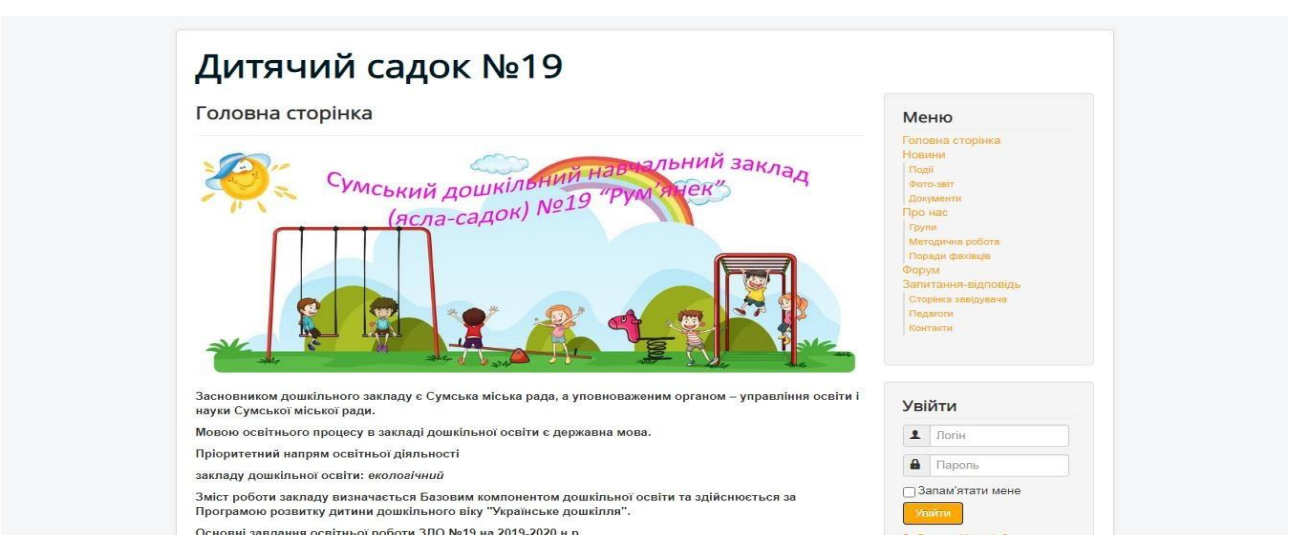

Рис. 6 - «Головна сторінка»

Для входу користувача в систему необхідна авторизація (вікно авторизації представлено на малюнок.7).

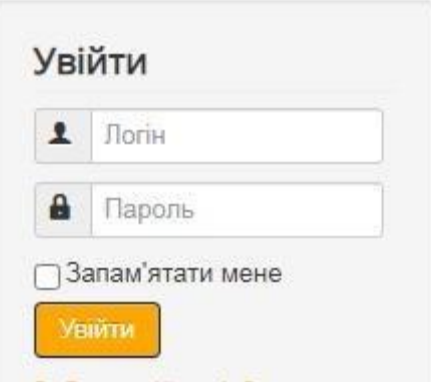

Рис. 7 - Авторизація користувача

Дана тема сайту також розроблялася для мобільних пристроїв (Адаптивний) малюнок 8.

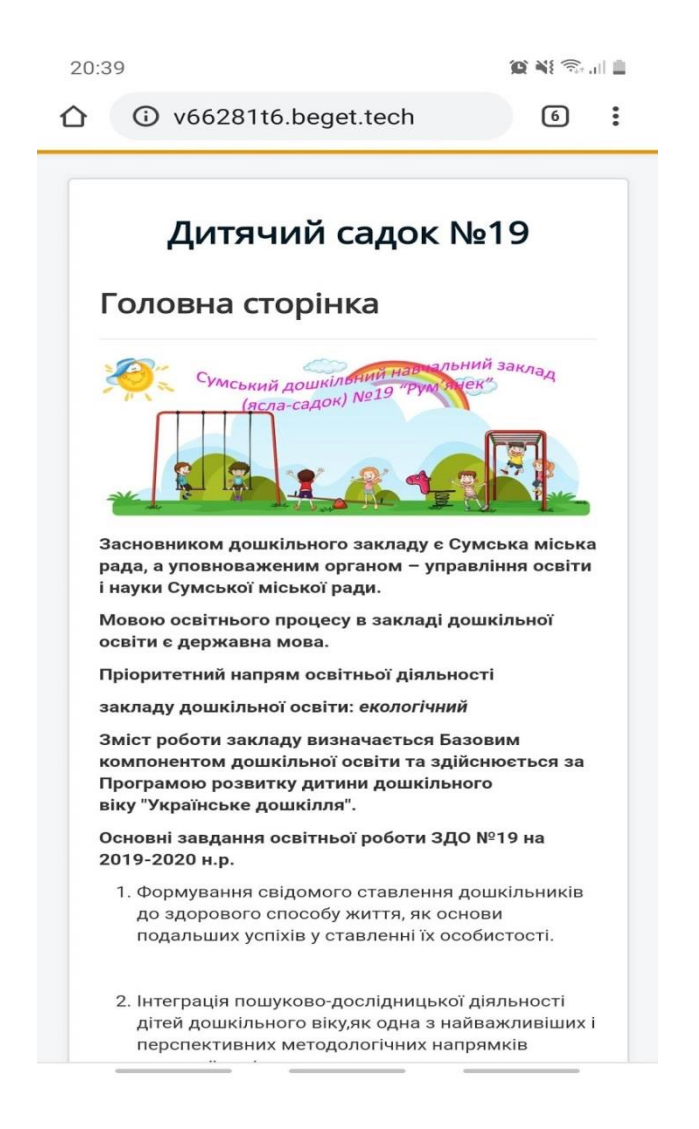

Рис. 8 - Шаблон головної сторінки для мобільного пристрою

Наступна сторінка «Новини» містить фотографії, відеозвіти, події (рис.

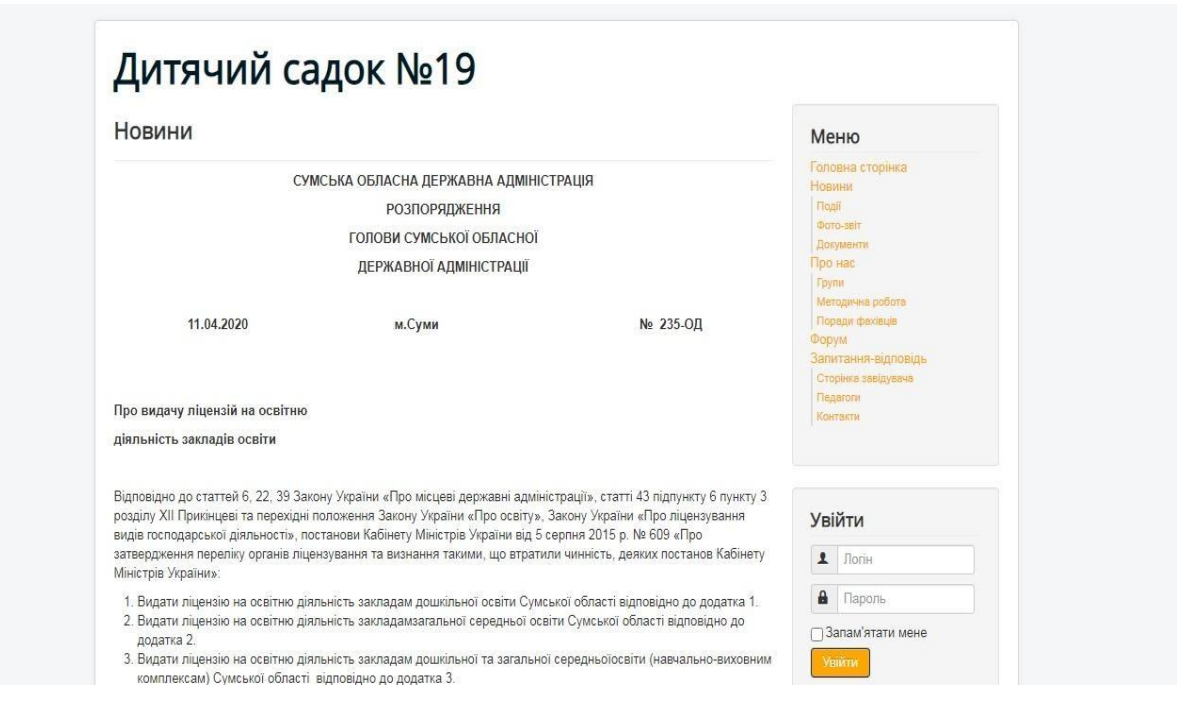

Рис. 9- Новини

Так само на сайті є розділ «Фото-звіт», де розміщені всі фотографії дітей, які виховуються у дитячому садку (рис. 10).

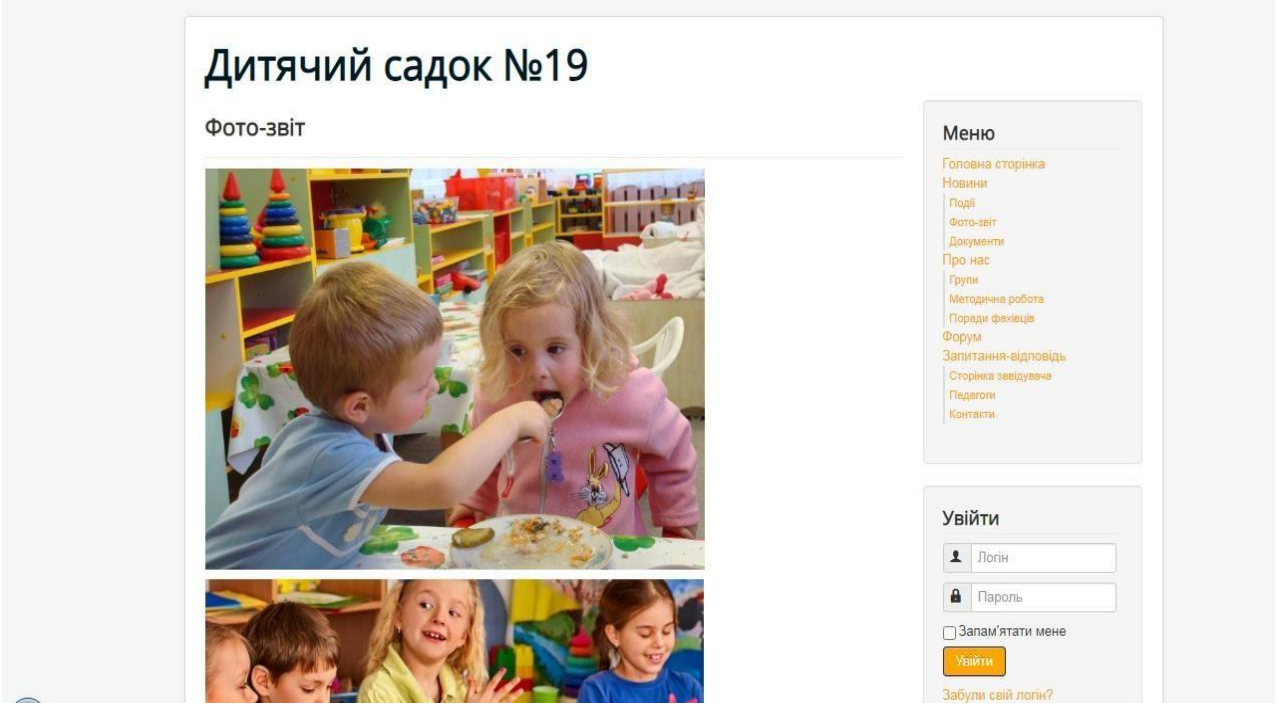

Рис. 10 - Фото-звіт

У ліву частину сайту була вставлена про дитячий садок. (Рис. 11).

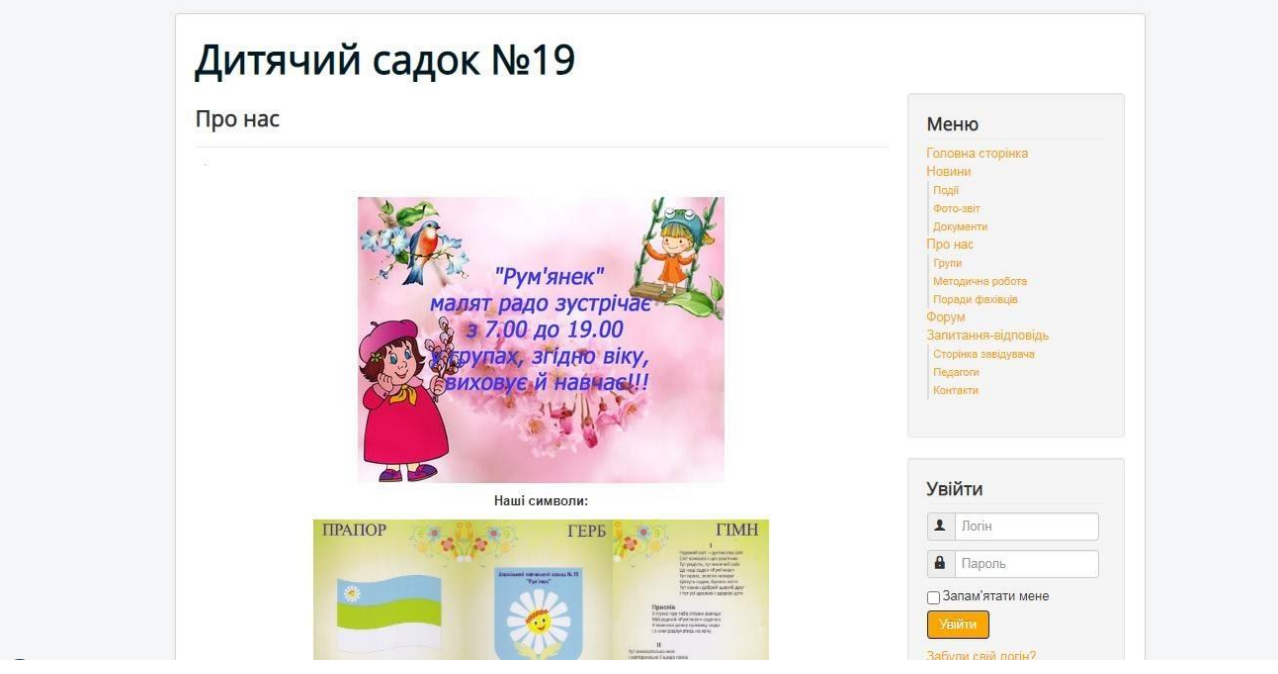

Рис. 11 — Про нас

На сторінку «Педагоги» вказується інформація про співробітників установи: фотографія, ПІБ, і т.д. Також в розробці зворотний зв'язок для кожного конкретного співробітника (рис 12).

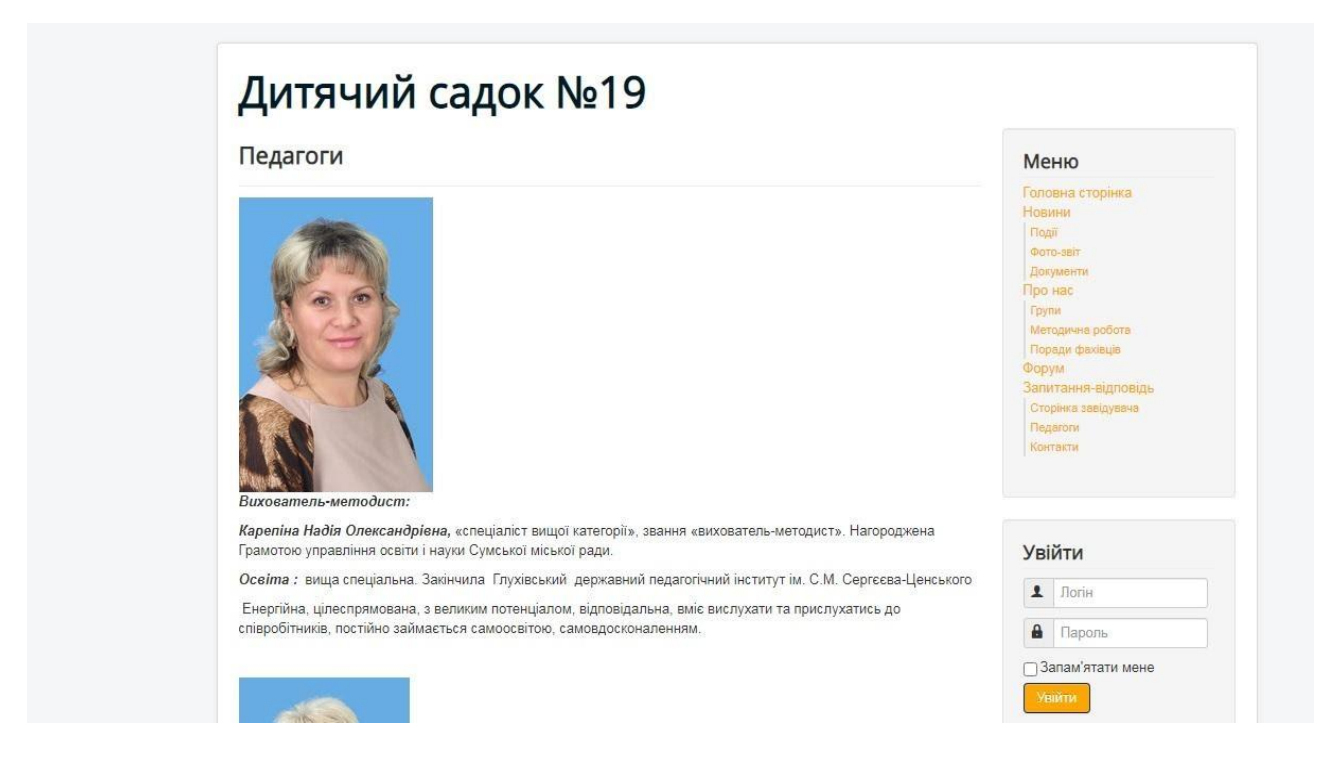

#### Рис. 12 – Педагоги

На сторінці «Поради фахівців» опубліковані поради, щодо виховання дітей, та інше (малюнок 13).

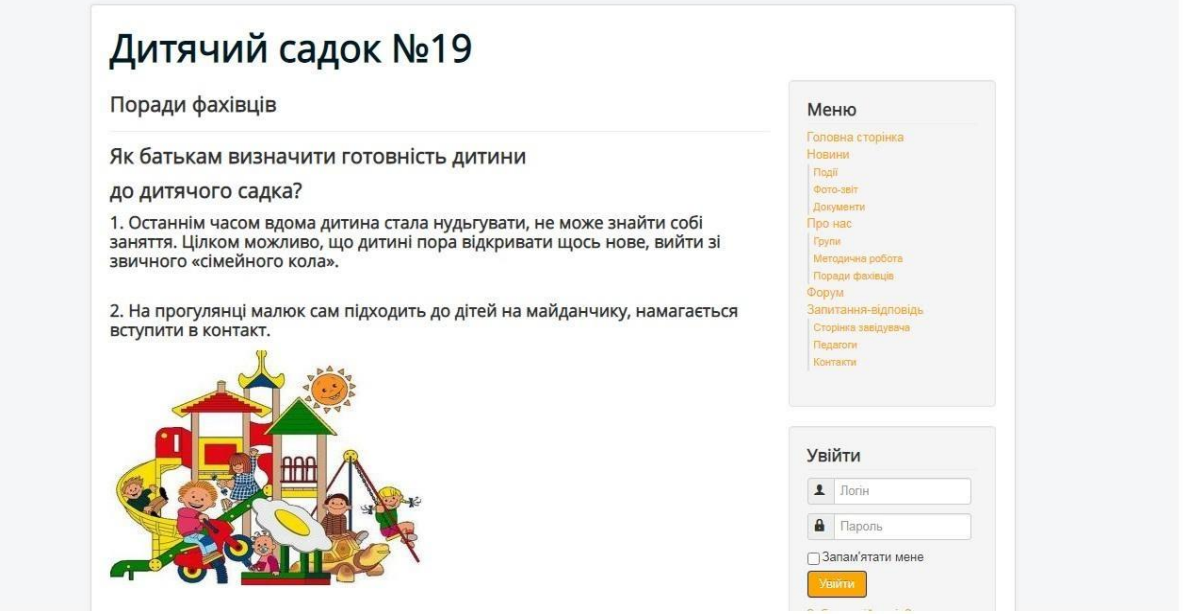

Рис. 13- сторінка «Поради фахівців»

Сторінка «Контакти» містить інформацію про місцезнаходження установи, контактні дані (рис. 14).

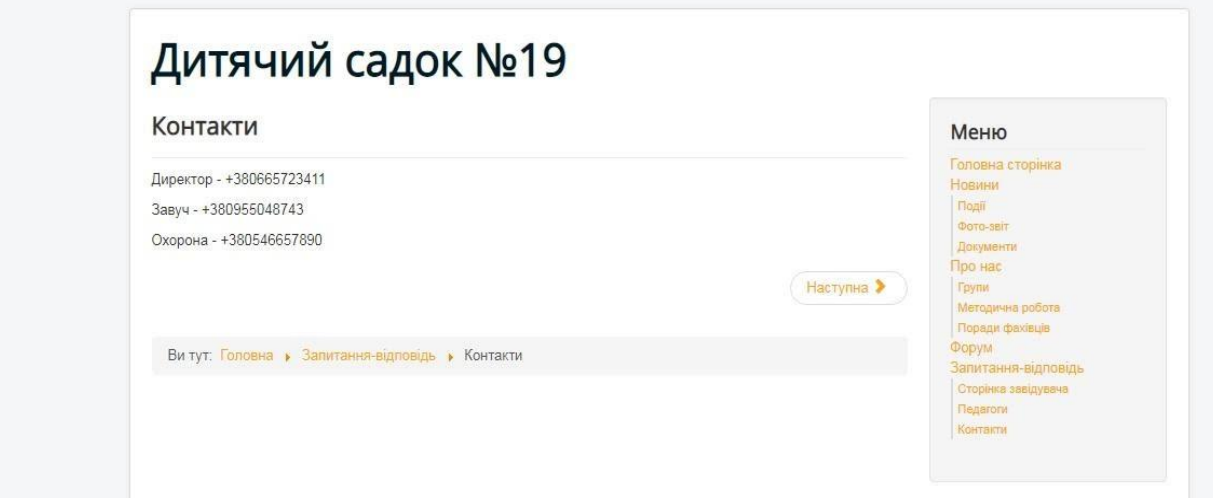

Рис. 14 - сторінка «Контакти»

#### **3.1 Модуль Kunena - форум для Joomla 2.5 і 3.x.**

<span id="page-32-0"></span>Перш ніж встановлювати компонент форуму Kunena потрібно переконається, що його технічні вимоги відповідають сервера, так як технічні вимоги Kunena відрізняються від тих. вимог самої Joomla і попередніх версій Kunena. Це пов'язано з тим, що нова Кунена може працювати на сайті з тисячами активних користувачів і містити мільйони повідомлень.

Мінімальні системні вимоги:

- PHP  $5.2.3 + a60.5.3.0 +$
- MySQL  $5.0.3 + a$ бо  $5.1.0 + a$ бо  $5.5.0 +$
- Joomla 1.5.26 пакет або 2.5.4+

Виходить, що для роботи Кунена потрібно PHP 5.2.4 і вище.

Хоча PHP 5.2 і підтримується, рекомендується використовувати останню стабільну версію PHP 5.3 або PHP 5.4.

#### Установка Kunena форум

Встановлюємо форум Kunena стандартним способом – через «Менеджер розширень». Коли установка завершиться треба натиснути кнопку «Закінчити» (рис. 15).

| Панель управления                    |                                                                                             |                               | <b>Si Joomla!</b> |  |  |  |
|--------------------------------------|---------------------------------------------------------------------------------------------|-------------------------------|-------------------|--|--|--|
| <b>КИЛЕЛЫ</b> Кипепа 2.0.4 Установка |                                                                                             |                               |                   |  |  |  |
| Установка успешно завершена.         |                                                                                             |                               |                   |  |  |  |
| Этапы установки                      | Установка завершена                                                                         |                               | Завершить         |  |  |  |
| 1. Подготовка к установке            |                                                                                             |                               |                   |  |  |  |
| 2. Изалечение компонента             | Подготовка к установке<br>Pacnakonka com kunena-admin.zip<br>Pacharoera com kunena-site zip | $-$ 0K<br>$-0K$<br><b>LOK</b> |                   |  |  |  |
| 3. Установка плагинов                | Pacnakoska com kunena-media zip<br>Установка System - Kunena плагина                        | $-$ OK<br>$-0k$               |                   |  |  |  |
| 4. Обновление базы данных            | Установка Quickicon - Kunena nnanina<br>Установка Kunena - Alphauserpoints плагина  ОК      | $-0K$                         |                   |  |  |  |
| 5. Завершение установки              | Установка Kunena - Community плагина<br>Установка Kunena - Comprofiler плагина              | $-$ OK<br>$-0k$               |                   |  |  |  |
|                                      | Установка Kunena - Gravatar плапина                                                         | $-$ OK                        |                   |  |  |  |
|                                      | Установка Kunena - Uddeim плалина                                                           | $-10K$                        |                   |  |  |  |
|                                      | Установка Kunens - Kunens mtarwia<br>Установка Kunena - Joomla пласина                      | $-$ OK<br>$-0K$               |                   |  |  |  |

Рис. 15 - Завершення установки

Після інсталяції відкривається вікно налаштування форуму, але по замовчуванням встановлений англійську мову. Тепер необхідно компонент русифікувати. Пакет русифікації встановлюється також стандартно через Менеджер розширень. Тепер через Розширення заходимо в Kunena форум і можемо налаштовувати його на рідній мові (рис. 16)

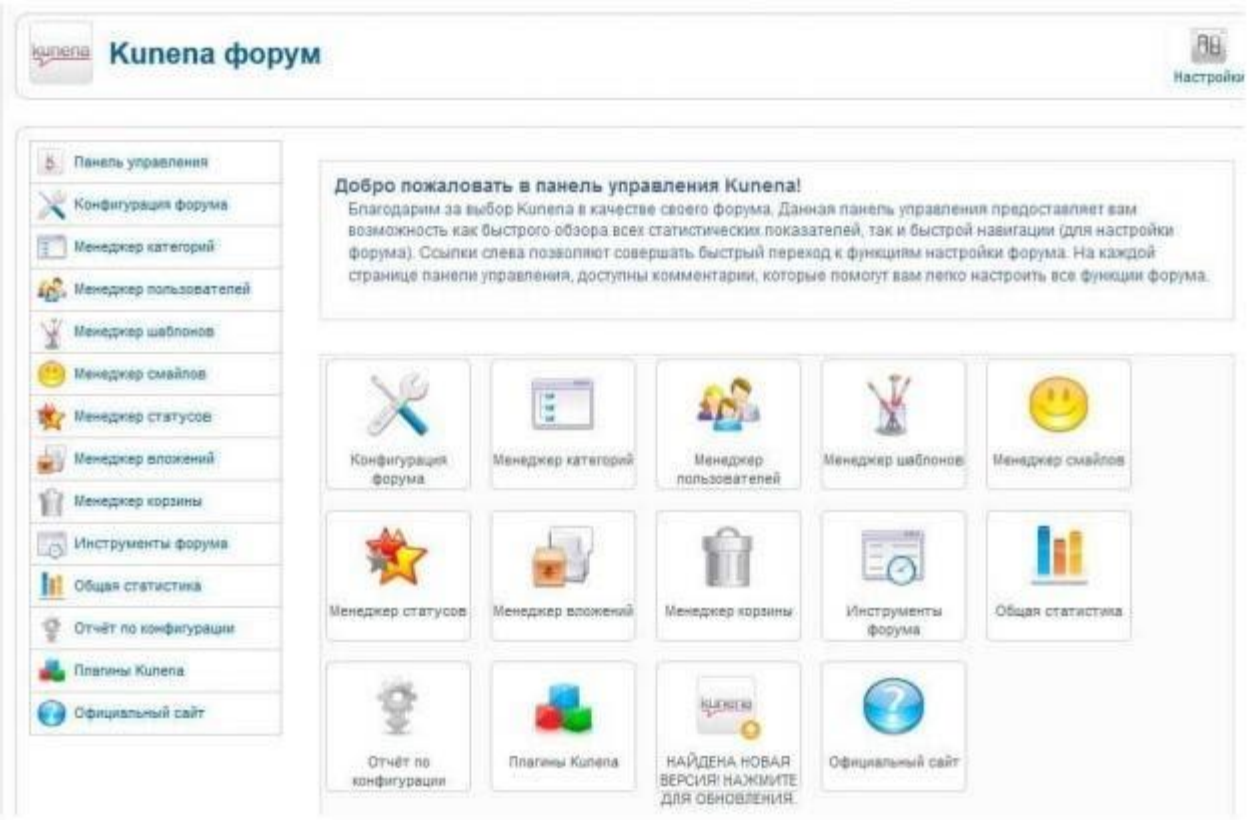

Рис. 16 – Налаштування

# <span id="page-34-0"></span>**3.1.1 ВІДОБРАЖЕННЯ KUNENA ФОРУМ НА САЙТІ**

Якщо ми зайдемо в розділ Меню, то побачимо, що там з'явилося нове меню Kunena. Ви можете імпортувати його в будь-яке інше наявне меню або створити новий пункт меню форуму. Якщо створити пункт меню, то у виборі типу меню побачимо, що з'явився новий розділ Kunena форум (рис. 17).

#### Выбор типа пункта меню:

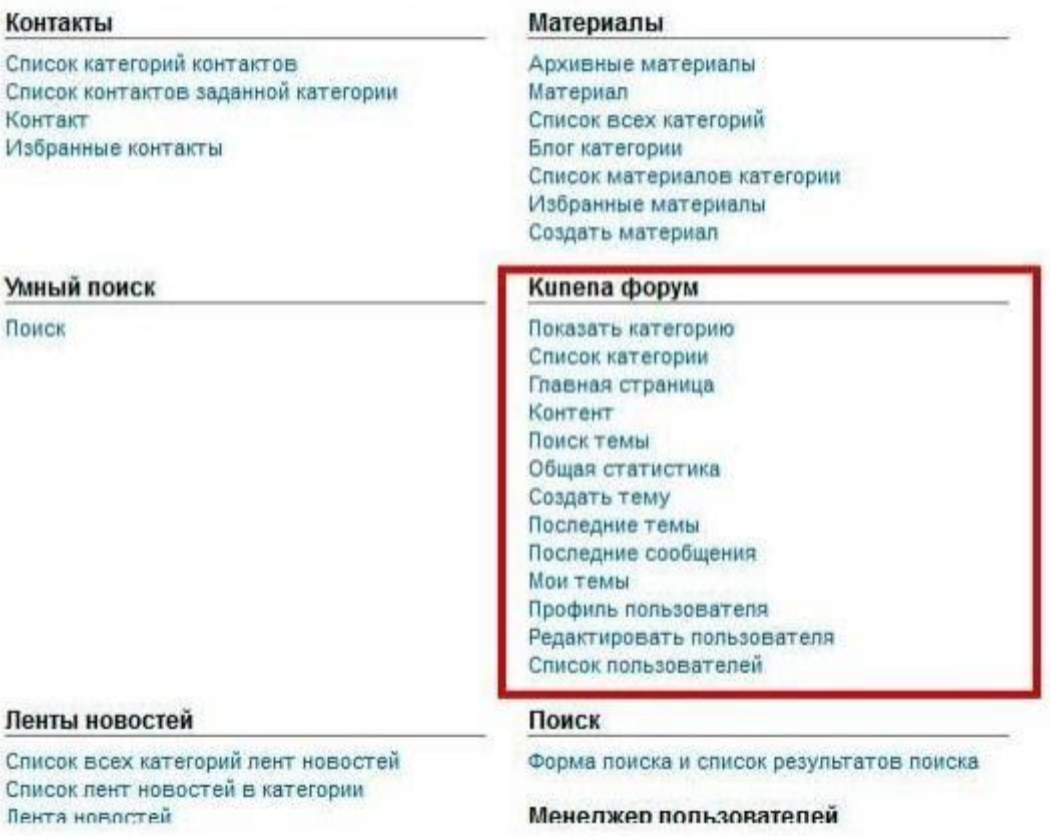

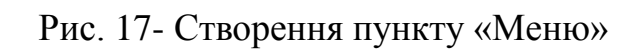

Вибираємо Головна сторінка, називаємо наш пункт меню Форум і на

сторінці сайту бачимо практично налаштований форум (рис.18).

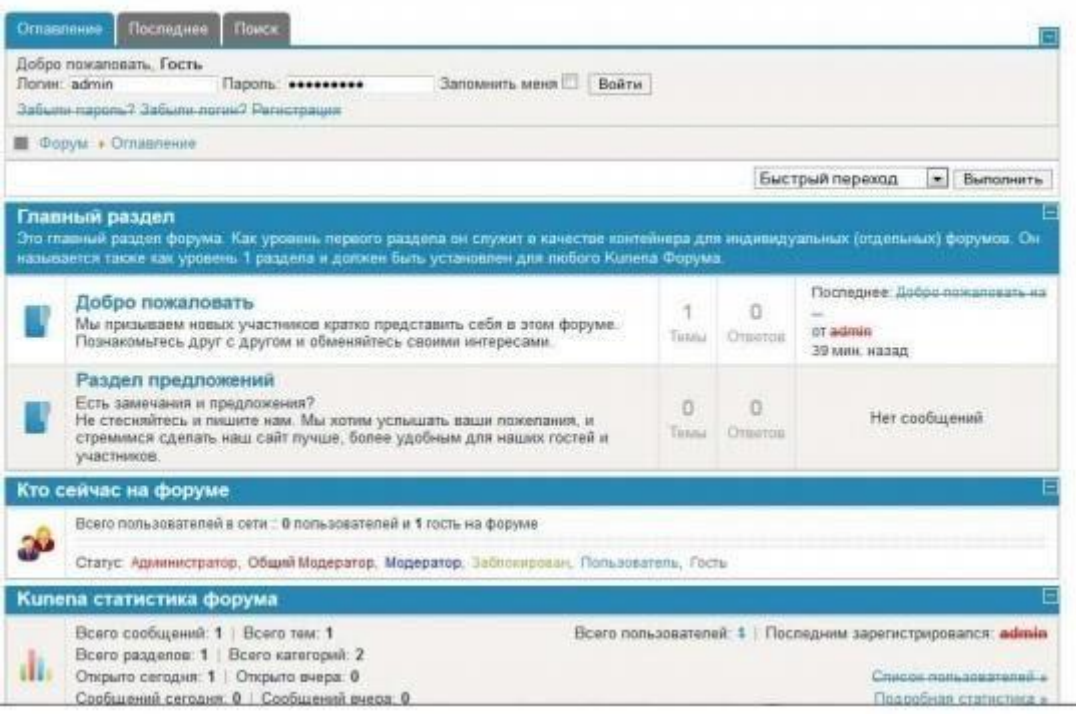

Рис. 18 - Готовий форум

# **3.1.2 НАЛАШТУВАННЯ KUNENA ФОРУМ**

<span id="page-36-0"></span>Описувати настройку форуму детально не має сенсу, так як в панелі конфігурації все інтуїтивно зрозуміло і тим більше що в правому полі є нам інформацію про те для чого ця настройка потрібна (рис. 19).

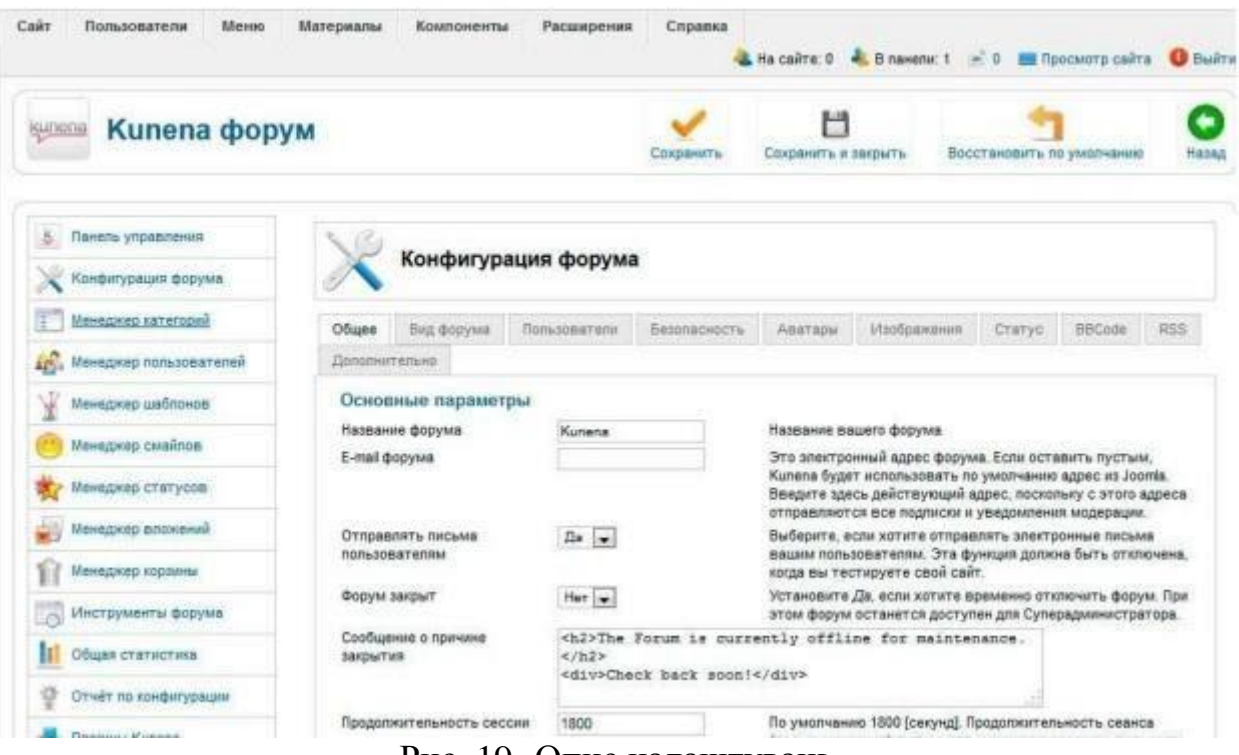

Рис. 19- Опис налаштувань

## <span id="page-37-0"></span>**3.1.3 ОНОВЛЕННЯ ПОПЕРЕДНІХ ВЕРСІЙ ДО НОВОЇ ВЕРСІЇ КУНЕНА**

При оновленні теж немає нічого складного, важливо відзначити тільки те, що не треба видаляти версію Kunena для поновлення до нової версії.

Сам процес оновлення відбувається автоматично і зберігає всі ваші існуючі налаштування форуму, а також і все інше: категорій, визначених вами Модераторів форуму, всі дані користувачів, теми, повідомлення, і так далі, в загальному все, що було створено в попередній версії Kunena залишиться, за винятком будь-яких змін в коді Кунена.

# **4 Адміністративна частина**

<span id="page-37-1"></span>Після створення основної частини web-сайту, була розроблена адміністративна частина. За допомогою цієї частини сайт наповнитися необхідним контентом. З метою забезпечення захищеності і розмежування доступу в системі перед початком роботи необхідно пройти авторизацію, яка, як показано на рис. 20, містить два поля введення і кнопку.

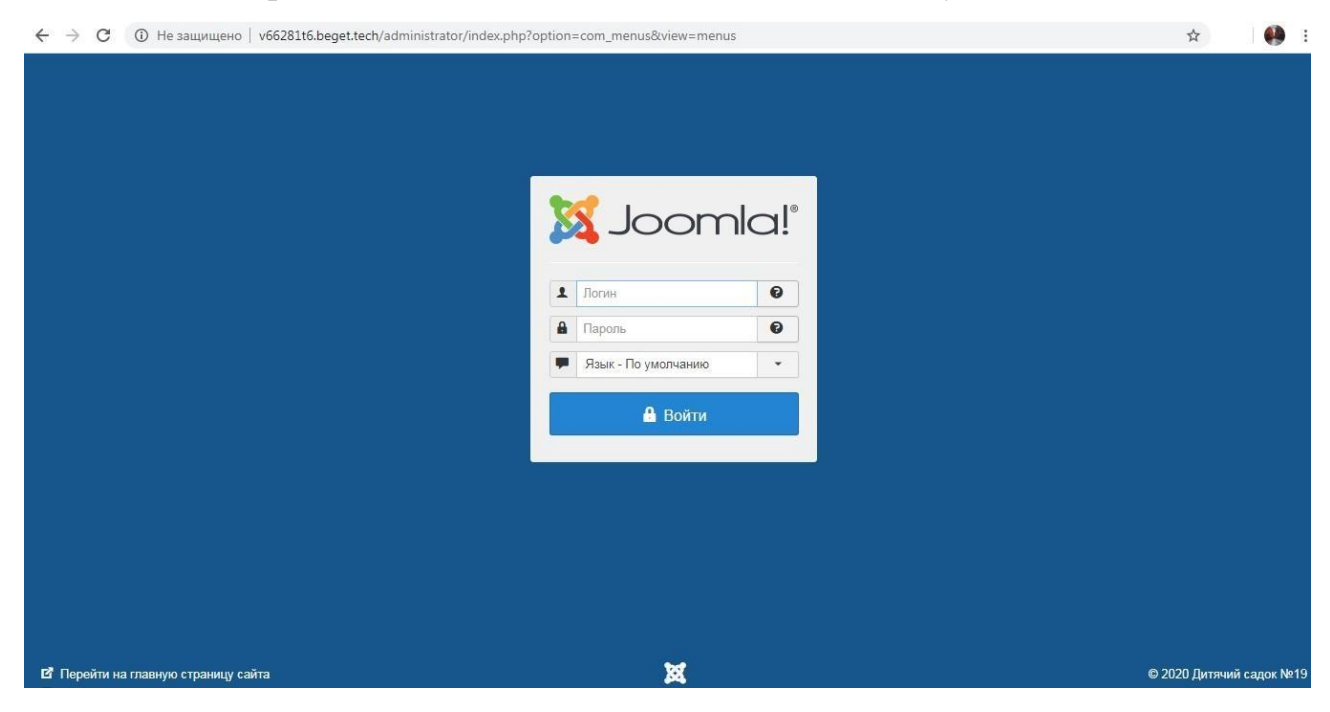

Рис. 20 – Авторизація

Вікно системи ділиться на дві основні частини: перелік основних розділів і робоча область. У головному меню користувач вибирає адміністративний розділ для другої частини і виконує дії з обраним розділом.

Вікно системи розділене на дві основні частини: список основних розділів і робочу область. У головному меню користувач вибирає адміністративний розділ для роботи, у другій частині - здійснює дії з обраним розділом (рис. 21)

| 嚣<br>Система • Пользователи • Меню • Материалы • Компоненты • Расширения • |             |               |        |                      |                                                          |                                |                         | Справка -                 |                     |                |                        | Дитячий садок в          | 1.7                    |
|----------------------------------------------------------------------------|-------------|---------------|--------|----------------------|----------------------------------------------------------|--------------------------------|-------------------------|---------------------------|---------------------|----------------|------------------------|--------------------------|------------------------|
| 福<br>Менеджер меню: Пункты меню (Меню)                                     |             |               |        |                      |                                                          |                                |                         |                           |                     |                |                        |                          | <b>K</b> Joomla!'      |
| • Создать                                                                  | $\boxtimes$ | Редактировать |        | Опубликовать<br>v    | $\infty$                                                 | Снять с публикации             | $\overline{\mathbf{v}}$ | $\star$<br>Разблокировать | $\Gamma$<br>Главная | Перестроить    | $\boxed{\blacksquare}$ | 面<br>Пакетная обработка  | В корзину              |
|                                                                            |             |               |        |                      |                                                          |                                |                         |                           |                     |                |                        | $\mathbf 0$<br>Справка   | $\bullet$<br>Настройки |
| Все меню                                                                   | $\odot$     | Сайт          |        |                      | $\dot{\mathbf{v}}$                                       | Меню                           | $\check{}$              | Поиск                     |                     | Q              | Инструменты поиска -   | Очистить                 |                        |
| Пункты меню                                                                |             |               |        |                      |                                                          |                                |                         |                           |                     |                |                        | Порядок (по возрастанию) | $20 -$<br>$\star$      |
|                                                                            |             | $\div$ $\sim$ |        | Состояние            | Заголовок                                                |                                |                         |                           | Меню                | Главная        | Доступ                 | Язык                     | ID                     |
|                                                                            |             | ÷             |        | $\checkmark$         | Материалы » Материал                                     | Головна сторінка (Алиас: home) |                         |                           | Меню                | ★              | Public                 | Bce                      | 101                    |
|                                                                            |             | ÷             | п      | $\blacktriangledown$ | Новини (Алиас: novyny)<br>Материалы » Материал           |                                |                         |                           | Меню                | $\frac{1}{2d}$ | Public                 | Bce                      | 106                    |
|                                                                            |             | ÷             | п      | $\checkmark$         | - Події (Алиас: podii)<br>- Материалы » Материал         |                                |                         |                           | Меню                | ☆              | Public                 | Bce.                     | 108                    |
|                                                                            |             | ÷             | п      | $\checkmark$         | - Фото-звіт (Алиас: foto-zvit)<br>- Материалы » Материал |                                |                         |                           | Меню                | $\frac{1}{kT}$ | Public                 | Bce                      | 109                    |
|                                                                            |             | ÷             | $\Box$ | $\checkmark$         | - Материалы » Материал                                   | - Документи (Алиас: dokumenty) |                         |                           | Меню                | ☆              | Public                 | Bce                      | 110                    |
|                                                                            |             | ÷             | n      | $\checkmark$         | Про нас (Алиас: pro-nas)<br>Материалы » Материал         |                                |                         |                           | Меню                | $\sqrt{2}$     | Public                 | Bce                      | 103                    |
|                                                                            |             | ÷             | $\Box$ | $\checkmark$         | - Групи (Алиас: hrupy)                                   |                                |                         |                           | Меню                | ☆              | Public                 | Bce                      | 104                    |

Рис. 21 - Загальний вигляд адміністративної системи

Адміністративні розділи поділяються на кілька груп відповідно з їх призначенням.

Дії групи розділів «Новини» спрямовані на сайт в цілому, на його основне інформаційне наповнення. Група складається з розділів:

- Події
- Фото-звіт
- Документи

Група розділів «Запитання-відподіть» містить інформацію про адмінстрацію дитячого садка:

- Сторінка завідувача
- Педагоги
- Контакти

Оформлення робочої області залежить від того, над якими інформаційним блоком йде робота, однак існують загальні принципи організації користувацького інтерфейсу для цієї області.

При роботі з безліччю інформаційних блоків міститься кілька елементів обов'язкового інтерфейсу, зазначені на рис. 22

| $\rightarrow$<br>C<br>$\leftarrow$          |                                   |                          |                              | 1 Ve защищено   v66281t6.beqet.tech/administrator/index.php?option=com_menus&view=items&menutype=mainmenu |                  |                   |                |                        |                                           | Œ<br>☆                          |
|---------------------------------------------|-----------------------------------|--------------------------|------------------------------|----------------------------------------------------------------------------------------------------|------------------|-------------------|----------------|------------------------|-------------------------------------------|---------------------------------|
| 贸<br>Система -                              |                                   |                          |                              | Пользователи • Меню • Материалы • Компоненты • Расширения •                                               | Справка -        |                   |                |                        | Дитячий садок в                           | 1.7                             |
| <b>••</b> Менеджер меню: Пункты меню (Меню) |                                   |                          |                              |                                                                                                    |                  |                   |                |                        |                                           | <b>Ki</b> Joomla!'              |
| $\boxtimes$<br>• Создать                    | Редактировать                     |                          | $\checkmark$<br>Опубликовать | $\sqrt{8}$<br>Снять с публикации                                                                          | Разблокировать   | $\sim$<br>Главная | Перестроить    | $\boxed{\blacksquare}$ | Пакетная обработка                        | <b>6</b> В корзину              |
| $\odot$                                     |                                   |                          |                              |                                                                                                    |                  |                   |                |                        | $\mathbf 0$<br>Справка                    | ۰<br>Настройки                  |
| Все меню<br>Пункты меню                     | Сайт                              |                          |                              | Меню<br>$\psi$                                                                                            | Поиск<br>$\star$ |                   | Q              | Инструменты поиска -   | Очистить                                  |                                 |
|                                             |                                   |                          |                              |                                                                                                    |                  |                   |                |                        | Порядок (по возрастанию)                  | $20 -$<br>$\check{\phantom{a}}$ |
|                                             | $\Rightarrow$<br>$\blacktriangle$ | $\overline{\mathcal{L}}$ | Состояние Заголовок          |                                                                                                    |                  | Меню              | Главная        | Доступ                 | Язык                                      | ID                              |
|                                             | ł                                 | ☑                        | $\checkmark$                 | Головна сторінка (Алиас: home)<br>Материалы » Материал                                                    |                  | Меню              | *              | Public                 | Bce                                       | 101                             |
|                                             | ÷                                 | $\overline{\mathcal{L}}$ | $\overline{\mathcal{A}}$     | Новини (Алиас: novyny)<br>Материалы » Материал                                                            |                  | Меню              | $\frac{1}{kT}$ | Public                 | Bce                                       | 106                             |
|                                             |                                   | Ø                        | $\checkmark$                 | - Події (Алиас: podii)<br>- Материалы » Материал                                                          |                  | Меню              | $\frac{1}{34}$ | Public                 | Bce                                       | 108                             |
|                                             | ă,                                | $\blacktriangledown$     | $\checkmark$                 | $=$ $@$ OTO-3BIT (Aлиас: foto-zvit)<br>- Материалы » Материал                                             |                  | Меню              | ☆              | Public                 | Bce                                       | 109                             |
|                                             |                                   | $\overline{\mathbf{v}}$  | $\checkmark$                 | - Документи (Алиас: dokumenty)<br>- Материалы » Материал                                                  |                  | Меню              | ☆              | Public                 | Bce                                       | 110                             |
|                                             | ÷                                 | ⊽                        | $\checkmark$                 | Про нас (Алиас: pro-nas)<br>Материалы » Материал                                                          |                  | Меню              | $\vec{\Omega}$ | Public                 | Bce                                       | 103                             |
|                                             |                                   | $\overline{\mathcal{L}}$ | $\checkmark$                 | - Групи (Алиас: hrupy)                                                                                    |                  | Меню              | 立              | Public                 | Bce                                       | 104                             |
| <b>В</b> Главная страница   О Посетителей   |                                   |                          | <b>С. Администратора</b>     | M                                                                                                    |                  |                   |                |                        | Joomla! 3.9.19 - © 2020 Дитячий садок №19 |                                 |

Рис. 22 — Робоча область

Заголовок сторінки. Описує характер виконуваного дії і тип інформаційного блоку, на якому ведуться роботи в цій області.

Панель операцій. Містять перелік доступних в даному контексті дій (додавання/редагування/видалення).

# <span id="page-41-0"></span>**ВИСНОВОК**

Метою даної випускної кваліфікаційної роботи було розробити інформаційний сайт для ДНЗ №19 Суми. При виконанні завдання були реалізовані наступні етапи:

- огляд і аналіз предметної області;
- уточнення вимог щодо розроблюваного Інтернет-додатком;
- огляд аналогів і засобів розробки;
- програмна реалізація Інтернет-додатки;
- розробка і реалізація системи звітності;
- написання документації для випускної кваліфікаційної роботи.

Для досягнення мети даної роботи був проведений глибокий аналіз предметної області, виявлені проблеми усунуті, для чого були складені діаграми процесів, варіантів використання, а також схема бази даних.

Розроблена автоматизована інформаційна система організації роботи дитячого садка дозволяє спростити і прискорити роботу всіх учасників навчального і виховного процесу ДНЗ №19.

В рамках даного проекту був розроблений дизайн програми, концепція його роботи, форум.

Інформаційний сайт розроблений з урахуванням всіх вимог, має простий у використанні і інтуїтивно зрозумілий інтерфейс.

# <span id="page-42-0"></span>**СПИСОК ЛІТЕРАТУРИ**

**1.** Вікіпедія. Вільна енциклопедія. Система управління вмістом [Електронний ресурс].-2014.- Режим доступу [https://ru.wikipedia.org/wiki/Система\\_управления\\_содержимым](https://ru.wikipedia.org/wiki/Система_управления_содержимым)

2. Федеральний закон від 8 листопада 2010р. № 293-Ф3 [Електронний ресурс]. - Режим доступу<http://rg.ru/2010/11/10/optimisatia-dok.html>

3. Переваги та недоліки інформаційних систем освітніх установ [Електронний ресурс]. - Режим доступу [http://www.rusnauka.com/14\\_ENXXI\\_2009/Economics/46078.doc.htm](http://www.rusnauka.com/14_ENXXI_2009/Economics/46078.doc.htm)

4. Огляд безкоштовних хостинг конструкторів [Електронний ресурс]. Режим доступу<http://wseweb.ru/diz/obzor-besplatnyh-hostingov.htm>

5. Методи написання web-сайтів [Електронний ресурс]. - Режим доступу<http://webstudio2u.net/ru/webdesign/354-site-develop-methods.html>

6. Санпін 2.2.2.542 – 96. Санітарні правила і норми.

- 7. ГОСТ 12.0.003-74. Класифікація виробничих факторів. М.: Держстандарт РФ, 1999р.
- 8. Санпін 2.2.4.548-96. Гігієнічні вимоги до мікроклімату виробничих приміщень.
- 9. Санпін 2.2.1/2.1.1.1278-03. Гігієнічні вимоги до природного, штучного і суміщеного освітлення житлових і громадських будівель. – М.: Госкомсанэпиднадзор, 2003.

10. ГОСТ 12.1.003–83 (1999) ССБТ. Шум. Загальні вимоги безпеки.

11. ПУЕ - Правила улаштування електроустановок. 6-е изд. з ізм. і додат. – СПб, 1999.

12. Р 2.2.2006-05. Керівництво по гігієнічній оцінці факторів робочого середовища і трудового процесу. Критерії та класифікація умов праці. – 1999.

13. ГОСТ 12.2.032-78 ССБТ. Робоче місце при виконанні робіт сидячи. Загальні ергономічні вимоги

14. НПБ 105-03 «Норми пожежної безпеки».

15.СН 3086-84 «Гранично допустимі концентрації забруднюючих речовин в атмосферному повітрі населених місць».

16.ГОСТ Р 22.0.02-94: Безпека у надзвичайних ситуаціях

- 17.Установка і настройка програмної оболонки Denver [Електронний ресурс]. - Режим доступу <http://www.sdelaysite.com/kniga/tools/denwer>
- 18.Установка CMS Joomla на Denver [Електронний ресурс]. Режим доступу <http://normalnet.ru/sajt-na-joomla/ustanovka-joomla-3-nadenwer.html>
- 19.CMS Joomla [Електронний ресурс]. Режим доступу [https://www.joomla.org](https://www.joomla.org/)
- 20. SWOT аналіз для чого потрібен і де застосовується [Електронний

ресурс]. - Режим доступу [http://www.businesstuning.ru/pm/80-swot-analiz-chtoeto](http://www.businesstuning.ru/pm/80-swot-analiz-chtoeto-metodika-provedeniya-swot-analiza.html)[metodika-provedeniya-swot-analiza.html](http://www.businesstuning.ru/pm/80-swot-analiz-chtoeto-metodika-provedeniya-swot-analiza.html)

21. Kunena форум для Joomla [Електронний ресурс]. - Режим доступу http://joomlan.ru/extensions-joomla/component/274-forum-kunena-163 stable-rus.html

22. Опис CMS Joomla та оцінки користувачів [Електронний ресурс]. - Режим доступу [http://joomla.cmsmagazine.ru](http://joomla.cmsmagazine.ru/)

23. Охорона праці. [Електронний ресурс] режим доступу [http://www.compcentr.ru/distantot/tems35.html —](http://www.compcentr.ru/distantot/tems35.html%20—%2011.05.2010) 11.05.2010

24. Коржинський С. Н. Настільна книга Web-майстра: ефективне застосування HTML, CSS і JavaScript. - М .: КноРус, 2011. - 416с.

25. Вікіпедія. Вільна енціклопедія.HTML-редактори [Електронний ресурс] Режим доступу [https://ru.wikipedia.org/wiki/Редактор\\_HTML](https://ru.wikipedia.org/wiki/%D0%A0%D0%B5%D0%B4%D0%B0%D0%BA%D1%82%D0%BE%D1%80_HTML)

26. Вікіпедія. Вільна енциклопедія. Jquery [Електронний ресурс] Режим доступу<https://ru.wikipedia.org/wiki/JQuery>

27. Microsoft Visual Studio 2010 // Wikipedia [Електронний ресурс]. - URL: [https://en.wikipedia.org/wiki/Microsoft\\_Visual\\_Studio](https://en.wikipedia.org/wiki/Microsoft_Visual_Studio)

28. Костін, В. А. Менеджмент: навчальний посібник / В. А. Костін, Т. В. Костіна. - Москва: Гардарики, 2008. - 334 с.

# <span id="page-45-0"></span>**ДОДАТОК А**

```
Скрипт для реалізації дискусії на форумі kunena
\langle?php
defined('_JEXEC') or die ('');
class plgContentKunenaDiscuss extends JPlugin
{
protected static $plgDisplay = array();
/**
* @var bool
*/
protected static $includedCss = false;
/**
* @var bool
*/
protected static $inevent = false;
/**
* @var JApplication
*/
public $app = null;
/**
* @var JDatabaseDriver
*/
public \delta db = null;/**
```

```
* @var JUser
```

```
*/
```

```
public $user = null;
```

```
/**
* @var KunenaConfig
*/
public \text{Sconfig} = \text{null};/**
* @param object $subject
* @param array $params
*/ public function __construct(&$subject, $params)
{
$this->app = JFactory::getApplication();
if ($this->app->isAdmin())
{
return;
}
if ($this->app->scope != 'com_content' && $this->app->scope != 'com_kunena')
{
return;
}
$minKunenaVersion = '3.0';
if (!class_exists('KunenaForum') || 
!KunenaForum::isCompatible($minKunenaVersion))
{
$this->loadLanguage();
$this->app-
>enqueueMessage(JText::sprintf('PLG_KUNENADISCUSS_DEPENDENCY_FA 
IL', $minKunenaVersion));
return;
```

```
}
if (!KunenaForum::enabled())
{
return;
}
$this->db = JFactory::getDbo(); $this->user = KunenaFactory::getUser(); $this-
>config = KunenaFactory::getConfig();
parent::__construct($subject, $params);
$this->debug("Constructor called in {$this->app->scope}");
}
/**
* Before display content method.
*
* Method is called by the view and the results are imploded and displayed in a 
placeholder.
*
* @param string $context The context for the content passed to the plugin.
* @param object $article The content object. Note $article->text is also available
* @param object $params The content params
* @param integer $limitstart The 'page' number
*
* @return string
*/
public function onContentBeforeDisplay($context, &$article, &$params,
\text{Similarity} = 0
```

```
{
static \text{Sloaded} = \text{false}:
if (!$loaded)
```

```
{
\text{Sloaded} = \text{true};$this->loadLanguage();
KunenaForum::setup();
KunenaFactory::loadLanguage();
$this->createTable();
}
if (self::$inevent)
{
return '';
}
self::$i<sub>newent</sub> = true:$this->prepare($context, $article, $params);
self::$inevent = false;
return '';
}
/**
* After display content method.
*
```
\* Method is called by the view and the results are imploded and displayed in a placeholder.

\*

\* @param string \$context The context for the content passed to the plugin.

```
* @param object $article The content object. Note $article->text is also available
```

```
* @param object $params The content params
```

```
* @param integer $limitstart The 'page' number
```
\*

```
* @return string
```
\*/

```
public function onContentAfterDisplay($context, &$article, &$params, $limitstart
= 0{
if (self::$inevent || !isset($article->id) || !isset(self::$plgDisplay[$article->id]))
{
return '';
}
$this->debug("onAfterDisplayContent: Returning content for article {$article-
>i d]");
$result = self::$plgDisplay[$article->id];
$user = JFactory::getUser();if ($user->guest)
{
\deltalogin_public = \deltathis->params->get('login_public', 0);
if ($login_public)
{
$guestHtml = "<div class='kunenadiscuss kpublic'>";
$guestHtml = $guestHtml . "<div class='kdiscuss-title login-discuss'>" .
JText:: ('PLG_KUNENADISCUSS_DISCUSS_THIS_ARTICLE') . "</div>";
$guestHtml = $guestHtml . "<a class='klogin-to-discuss' href='" .
JRoute::_('index.php?option=com_users&view=login&Itemid=1988') . "' >" .
JText::_('PLG_KUNENADISCUSS_LOG_IN_TO_COMMENT') . "</a>";
\text{SquestHtml} = \text{SquestHtml}. "\langle \text{div} \rangle";
$result = $guestHtml . $result;
}
}
return $result;
}
/**
```

```
* @param $context
* @param $article
* @param $params
*/
protected function prepare($context, &$article, &$params)
\{if (!isset($article->state) \parallel $article->state != 1)
{
$this->debug("onPrepareContent: Article not published");
return;
}
\text{Sksource} = \text{''};if ($params instanceof JRegistry)
{
$ksource = $params->get('ksource', '');
}
if ($ksource != 'kunena')
{
$customTopics = $this->params->get('custom\_topics', 1);$articleCategory = (isset ($article->catid) ? $article->catid : 0);
$isStaticContent = !$articleCategory;
if ($isStaticContent)
{
$kunenaCategory = false;
}
else
{
$kunenaCategory = $this->getForumCategory($articleCategory);
if (!$kunenaCategory)
```

```
{
if (!$customTopics)
{
$this->debug("onPrepareContent: Allowing only Custom Topics");
}
}
}
$kunenaTopic = false;$regex = \frac{\{kunena\;discuss: (\d+?)\}}{s'};if (JRequest::getVar('tmpl', '') = \equiv 'component' || JRequest::getBool('print')
|| JRequest::getVar('format', 'html') != 'html' || (isset ($article->state) && !$article-
>state)
\parallel empty ($article->id) \parallel $this->app->scope == 'com_kunena'
)
\{$this->debug("onPrepareContent: Not allowed - removing tags.");
if (isset ($article->text))
{
\text{Sarticle} > \text{text} = \text{preg}\text{ replace}(\text{Sregex}, \text{''}, \text{Sarticle} > \text{text});
}
if (isset ($article->introtext))
{
\text{Sarticle} > \text{introtext} = \text{preg\_replace}(\text{Sregex}, \text{''}, \text{Sarticle} > \text{introtext});}
if (isset ($article->fulltext))
{
\text{particle}\rightarrow\text{fulltext} = \text{preg\_replace}(\text{Stegex}, \text{''}, \text{Sarticle}\rightarrow\text{fulltext});}
}
```

```
$view = JRequest::getVar('view');$layout = JRequest::getVar('layout');
$isBlogPage = ($view == 'section' || $view == 'category') & $3ayout == 'blog';sisFrontPage = sview = 'frontpage' || sview = 'featured';
if ($isBlogPage)
{
$this->debug("onPrepareContent: we are in blog page.");
\$show = $this->params->get('show\_blog\_page', 2);}
else
{
if ($isFrontPage)
{
$this->debug("onPrepareContent: we are in front page.");
\$show = $this->params->get('show\_front\_page', 2);}
else
{
$this->debug("onPrepareContent: we are in {$view}/{$layout} page.");
\$show = $this->params->get('show\_other\_pages', 2);}
}
if (!$show || isset (self::$plgDisplay [$article->id]))
{
$this->debug("onPrepareContent: Configured to show nothing");
if (isset ($article->text))
{
\text{Sarticle} > \text{text} = \text{preg}\text{ replace}(\text{Sregex}, \text{''}, \text{Sarticle} > \text{text});
}
```

```
if (isset ($article->introtext))
{
\text{Sarticle} > \text{introtext} = \text{preg\_replace}(\text{Sregex}, \text{''}, \text{Sarticle} > \text{introtext});}
if (isset ($article->fulltext))
{
\text{particle}\rightarrow\text{fulltext} = \text{preg\_replace}(\text{Stegex}, \text{''}, \text{Sarticle}\rightarrow\text{fulltext});}
return;
}
$this->debug("onPrepareContent: Article {$article->id}");
if (!$customTopics)
{
$this->debug("onPrepareContent: Custom Topics disabled");
}
else
{
if ($isFrontPage)
{
$db = $this ->db;
\text{Squery} = \text{Sdb} > \text{getQuery}(\text{true})->select($db->quoteName('fulltext'))
->from('#__content')
->where("id={$db->quote($article->id)}");
$this->db->setQuery($query);
$fulltext = $this$->do$->loadResult();KunenaError::checkDatabaseError();
$text = $sarticle->introtext . ' ' . $full text;}
```

```
else
{
if (isset ($article->text))
{
$text = $sarticle->text;
}
else
{
$text = array();if (isset ($article->introtext))
{
$text [] = $article->introtext;
}
if (isset ($article->fulltext))
{
$text [] = $article ->fulltext;
}
$text = impulse("n\n", $text);}
}
\mathsf{Smatches} = \text{array}();
if (preg_match($regex, $text, $matches))
{
$kunenaTopic = \text{intval}(\$matches [1]);if (isset ($article->text))
{
$article->text = preg_replace("/{kunena_discuss:$kunenaTopic}/", '', $article-
>text, 1);
}
```

```
if (isset ($article->introtext))
{
\text{particle}->introtext = preg_replace("/{kunena_discuss:$kunenaTopic}/", ", $article-
\Rightarrowintrotext, 1);
}
if (isset ($article->fulltext))
{
$article->fulltext = preg_replace("/{kunena_discuss:$kunenaTopic}/", '', $article-
\rightarrowfulltext, 1);
}
if (\text{SkunenaTopic} == 0)
{
$this->debug("onPrepareContent: Searched for {kunena_discuss:#}: Discussion of
this article has been disabled.");
return;
}
}
$this->debug("onPrepareContent: Searched for {kunena_discuss:#}: Custom Topic
"
. ($kunenaTopic ? "{$kunenaTopic} found." : "not found."));
}
if ($kunenaCategory || $kunenaTopic)
{
self::$plgDisplay [$article->id] = $this->showPlugin($kunenaCategory,
$kunenaTopic, $article, $show == 1);
}
}
}
/**
```

```
* @param int $catid
* @param int $topic_id
* @param object $row
* @param bool $linkOnly
*
* @return mixed|string
*/
protected function showPlugin($catid, $topic_id, &$row, $linkOnly)
{
$plgShowForm = $this->params->get('form', 1);
$formLocation = $this->params->get('form_location', 0);
if (!self::$includedCss)
{
$doc = JFactory::getDocument();
$doc->addStyleSheet(JUri::root(true) .
"/plugins/content/kunenadiscuss/css/discuss.css");
self::$includedCss = true;
}
$db = $this ->db;
\text{Squery} = \text{Sdb} > \text{getQuery}(\text{true})->select($db->quoteName('thread_id'))
->from('#__kunenadiscuss')
\rightarrowwhere("content_id = {$db->quote($row->id)}");
$this->db->setQuery($query);
$result = $this ->db->loadResult();
KunenaError::checkDatabaseError();
if ($topic_id)
{
// Custom topic found
```

```
$this->debug("showPlugin: Loading Custom Topic {$topic_id}");
$id = $topic_id;}
elseif ($result)
{
// Reference found
$this->debug("showPlugin: Loading Stored Topic {$result}");
$id = $result;
}
else
{
$this->debug("showPlugin: No topic found");
$id = 0;}
$topic = KunenaForumTopicHelper::get($id);
while ($topic->moved_id)
{
$this->debug("showPlugin: Topic {$topic->id} has been moved to {$topic-
>moved_id}");
$topic = KunenaForumTopicHelper::get($topic->moved_id);
}
if ($result)
{
if (!$topic->exists())
{
$this->debug("showPlugin: Topic does not exist, removing reference to
{$result}");
$this->deleteReference($row);
}
```

```
elseif ($topic->id != $id){
$this->debug("showPlugin: Topic has been moved or changed, updating reference
to {\{\text{Stopic} > id\}}");
$this->updateReference($row, $topic->id);
}
}
elseif ($topic_id && $topic->exists())
{
$this->debug("showPlugin: First hit to Custom Topic, created reference to topic
{$topic_id}");
$this->createReference($row, $topic_id);
}
\text{Ssubject} = \text{Srow}-\text{title};if (isset($row->publish_up) && $row->publish_up != '0000-00-00 00:00:00')
{
$publiced = JFactory::getDate($row->publicup)>toUnix();}
else
{
$published = JFactory::getDate($row->created)->toUnix();
}
\text{Show} = \text{JFactory::getDate}() \rightarrow \text{toUnix}();if ($topic->exists())
{
if ($id && !$topic->authorise('read'))
{
$this->debug("showPlugin: Topic said {$topic->getError()}");
return '';
```

```
}
\text{Scategory} = \text{Stopic} \rightarrow \text{getCategory}}
else
{
$this->debug("showPlugin: Let's see what we can do..");
$category = KunenaForumCategoryHelper::get($catid);
if (!$category->authorise('read'))
{
$this->debug("showPlugin: Category {$catid} said {$category->getError()}");
return '';
}
\text{Screen} = \$\text{this} > \text{params} > \text{get}('create', 0);\text{Screen} = \$\text{this} > \text{params} > \text{get}('createtime', 0) * 604800;if ($createTime && $published + $createTime < $now)
{
$this->debug("showPlugin: Topic creation time expired, cannot start new
discussion anymore");
return '';
}
if ($create)
{
$this->debug("showPlugin: First hit, created new topic {$topic_id} into forum");
$topic = $this->createTopic($row, $category, $subject);
if (\text{Stopic} == \text{false})
{
return '';
}
}
```

```
}
\text{ScloseTime} = \text{Sthis} > \text{params} > \text{get('close-time', 0)} * 604800; // \text{Weeks in seconds}or 0 (forever)
if ($closeTime && $topic->exists())
{
\text{ScloseReason} = \text{Sthis} > \text{params} > \text{get('close\_reason', 0)};if ($closeReason)
{
$this->debug("showPlugin: Close time by last post");
$closeTime += $topic->last_post_time;
}
else
{
$this->debug("showPlugin: Close time by topic creation");
$closeTime += $topic->first_post_time;
}
}
else
{
\text{ScloseTime} = \text{Show} + 1;}
\text{Slinktopic} =";
if ($topic->exists() && $linkOnly)
{
$this->debug("showPlugin: Displaying only link to the topic");
$linktitle = JText::sprintf('PLG_KUNENADISCUSS_DISCUSS_ON_FORUMS',
$topic->getReplies());
return JHtml::_('kunenaforum.link', $topic->getUri($category), $linktitle,
$linktitle);
```

```
}
elseif ($topic->exists() && !$plgShowForm)
\{$this->debug("showPlugin: Displaying link to the topic because the form is
disabled");
$linktitle = JText::sprintf('PLG_KUNENADISCUSS_DISCUSS_ON_FORUMS',
$topic->getReplies());
$linktopic = JHtml::_('kunenaforum.link', $topic->getUri($category), $linktitle,
$linktitle);
}
elseif (!$topic->exis
```
# <span id="page-61-0"></span>**ДОДАТОК Б**

## **Плагін для пошуку на форумі**

```
<?php
defined ( '_JEXEC' ) or die ();
$minKunenaVersion = '3.0';
if (!class_exists('KunenaForum') ||
!KunenaForum::isCompatible($minKunenaVersion)) {
return;
}
if (!KunenaForum::enabled()) {
return;
}
KunenaForum::setup();
KunenaFactory::loadLanguage('com_kunena.sys', 'admin');
$app = JFactory::getApplication();
$app->registerEvent('onContentSearch', 'plgSearchKunena');
```

```
$app->registerEvent('onContentSearchAreas', 'plgSearchKunenaAreas');
function &plgSearchKunenaAreas() {
static \text{Sareas} = \text{array}.
if (empty($areas)) {
\text{Sareas}['kunena'] = JText:: ('COM_KUNENA');
}
return $areas;
}
function plgSearchKunena($text, $phrase = ", $ordering = ", $areas = null) {
if (is_array($areas) && !array_intersect($areas,
array_keys(plgSearchKunenaAreas()))) {
return array();
}
$plugin = JPluginHelper::getPlugin('search', 'kunena');
\phi) \phi = new JRegistry();
$pluginParams->loadString($plugin->params);
$limit = $pluginParams\rightarrow get('search-limit', 50);\text{StontentLimit} = \text{SpluginParams} > \text{get}(\text{content Limit}', 40);\text{Sbbcode} = \text{SpluginParams}-\text{set('show-bbcode', 1)};$openInNewPage = $pluginParams->get('open_new_page', 1);
$text = trim(<math>$text);</math>if ($text == ") {
return array ();
}
$db = JFactory::getDbo();switch ($phrase) {
case 'exact' :
$text = $db->quote('%'. $db->escape($text). '%', false);
$where = "(m.subject LIKE {$text} OR t.message LIKE
```

```
{$text})";
break;
case 'all' :
case 'any' :
default :
$where = array ();\text{Swords} = \text{explode} ('', \text{Stext});
foreach (\mathcal{S}words as \mathcal{S}word) {
$word = $db->quote('%'. $db->escape(trim($word)).
'%', false);
$where [] = "m.subject LIKE {$word} OR t.message
LIKE {$word}";
}
$where = '('. implode ( $phrase == 'all' ?') AND (' : ') OR ('),$where ) . ')';
break;
}
switch ($ordering) {
case 'oldest' :
$orderby = 'm.time ASC';
break;
case 'popular' :
$orderby = 'm.hits DESC, m.time DESC';
break;
case 'newest' :
$orderby = 'm.time DESC';
break;
case 'alpha' :
default :
```

```
$orderby = 'm.subject ASC, m.time DESC';
```
# }

```
\text{sparams} = \text{array}(\text{'orderby'} \Rightarrow \text{Sorderby}, \text{ 'where'} \Rightarrow \text{Swhere}, \text{ 'starting'} \Rightarrow -1);
```

```
list($total, $messages) =
```

```
KunenaForumMessageHelper::getLatestMessages(false, 0, $limit, $params);
```

```
\text{Srows} = \text{array}();
```

```
foreach ($messages as $message) {
```

```
/** @var KunenaForumMessage $message */
```

```
$row = new StdClass):
```

```
$row \rightarrow id = $message \rightarrow id;
```

```
$row\text{-}href = $message\text{-}getUrl();
```

```
if (\text{Smessage}->subject == NULL) {
```

```
$row->title = "Message title is empty";
```

```
} else {
```

```
$row->title = JString::substr($message->subject, '0', $contentLimit);
```

```
}
```

```
$row->section = $message->getCategory()->name;
```

```
$row\text{-}created = $message\text{-}time;
```
if (\$bbcode) {

```
$row->text = KunenaHtmlParser::parseBBCode($message-
```

```
>message, $contentLimit);
```

```
} else {
```

```
$row->text = KunenaHtmlParser::stripBBCode($message-
```

```
>message, $contentLimit);
```

```
$row\text{-}browsernav = $openInNewPage ? 1 : 0;
```

```
$rows[] = $row;
```

```
}
```
}

```
return $rows;
```
}